Действительно, начиная с версии 01.00.xx (программное обеспечение прибора)

BA01267K/53/RU/04.23-00

71624892 2023-01-31

# Инструкция по эксплуатации RID14

Индикатор для цифровой шины с поддержкой протокола PROFIBUS® PA

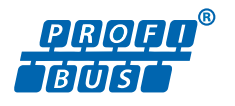

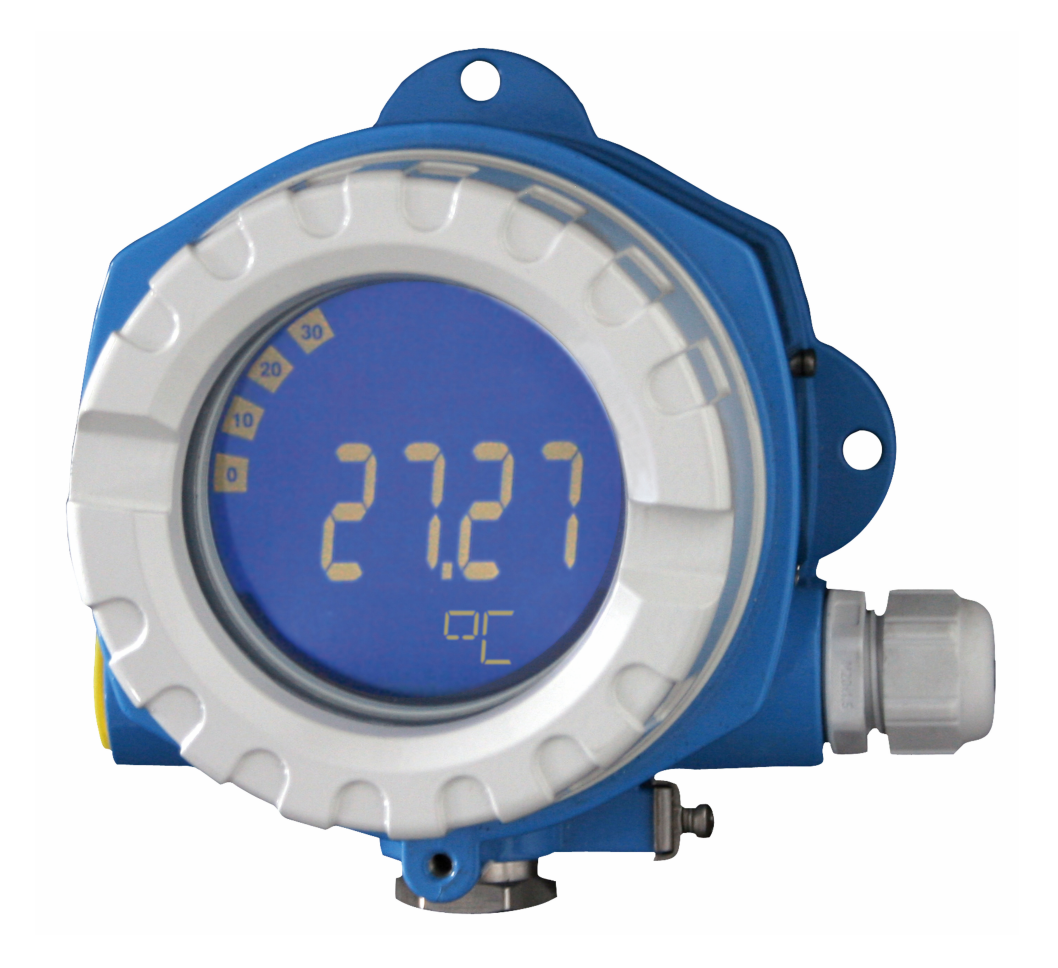

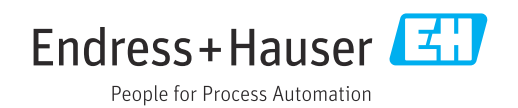

# Содержание

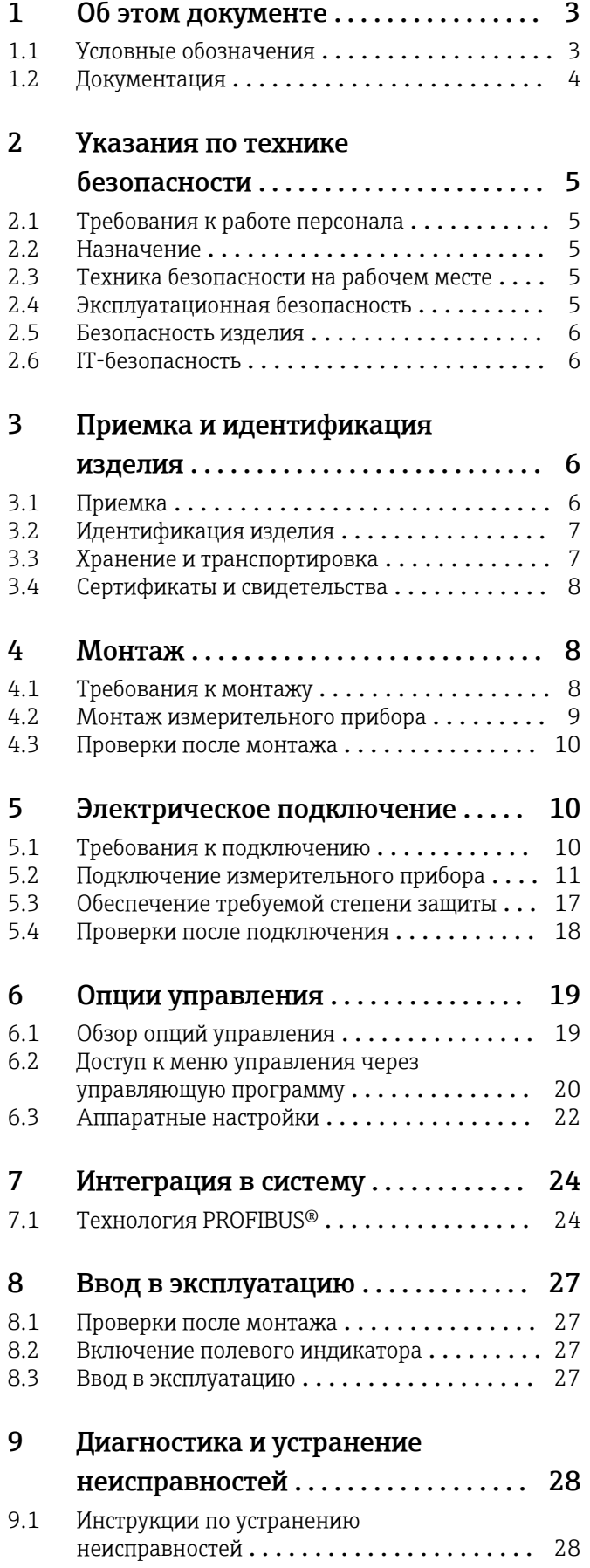

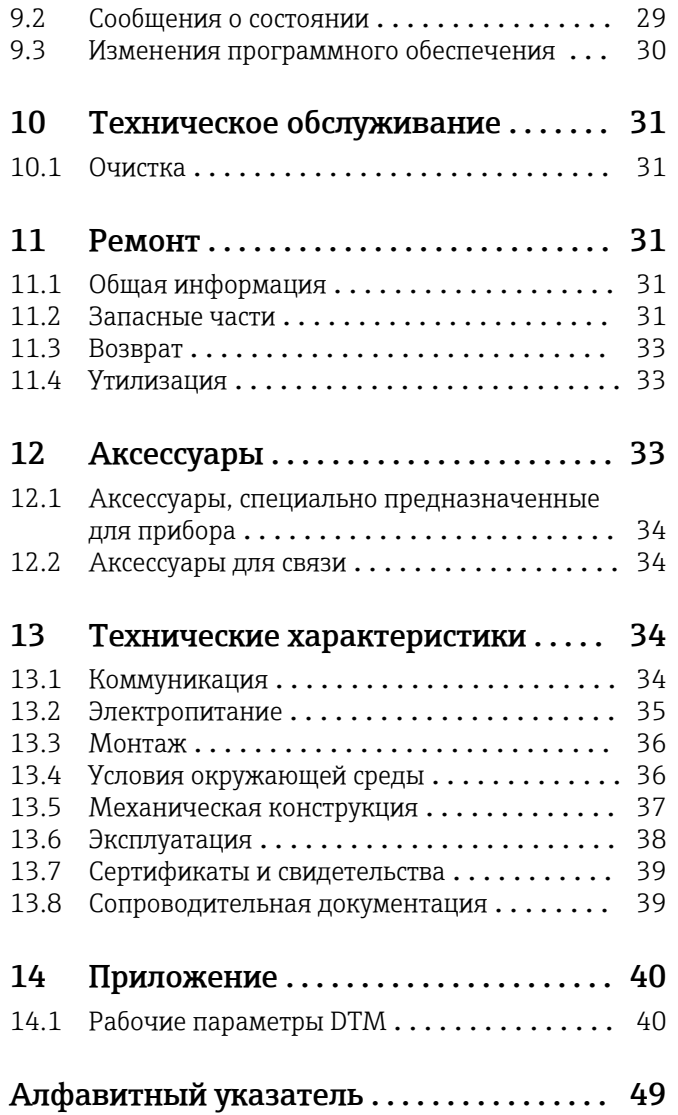

# <span id="page-2-0"></span>1 Об этом документе

## 1.1 Условные обозначения

## 1.1.1 Символы техники безопасности

#### **ΟΠΑCHO**

Этот символ предупреждает об опасной ситуации. Допущение такой ситуации приведет к тяжелой травме или смерти.

#### **ОСТОРОЖНО**

Этот символ предупреждает об опасной ситуации. Допущение такой ситуации может привести к тяжелой травме или смерти.

#### **ВНИМАНИЕ**

Этот символ предупреждает об опасной ситуации. Допущение такой ситуации может привести к травме легкой или средней степени тяжести.

### **УВЕДОМЛЕНИЕ**

Этот символ содержит информацию о процедурах и других данных, которые не приводят к травмам.

## 1.1.2 Электротехнические символы

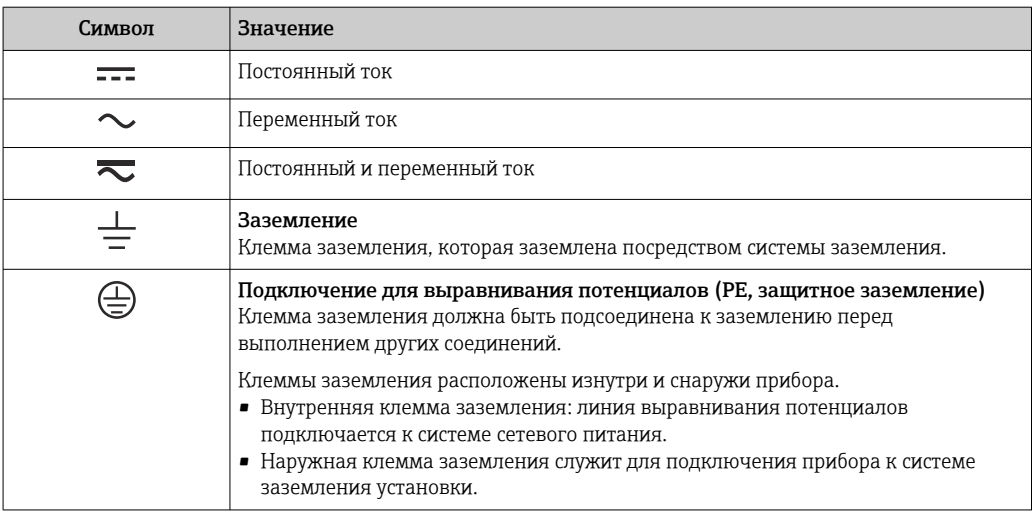

## 1.1.3 Описание информационных символов

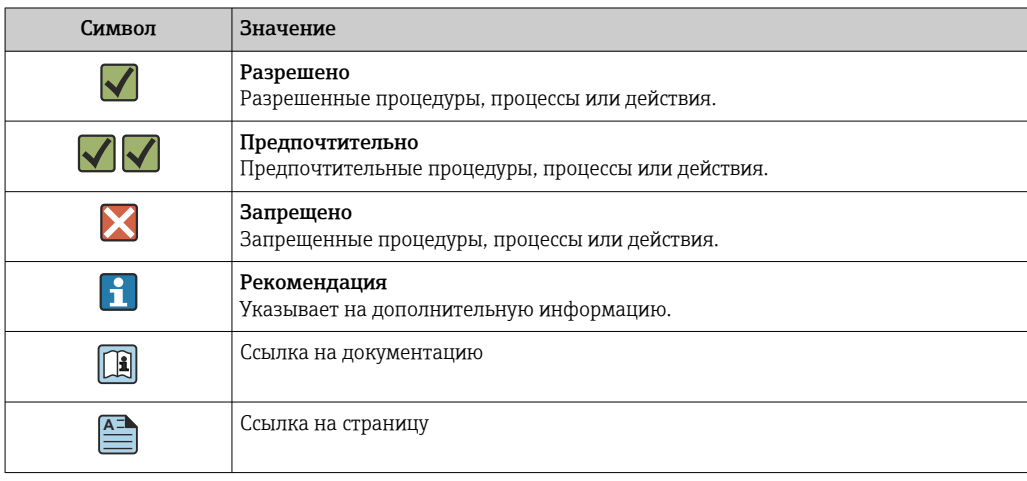

<span id="page-3-0"></span>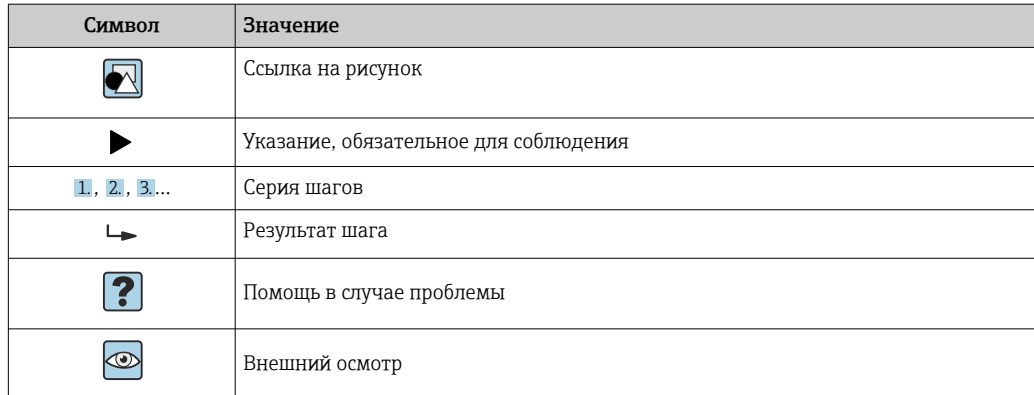

## 1.1.4 Символы, изображенные на рисунках

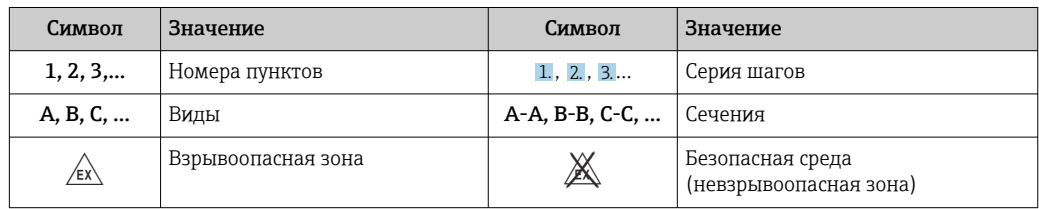

## 1.2 Документация

Общие сведения о сопутствующей технической документации можно получить следующими способами.

- Программа *Device Viewer*[www.endress.com/deviceviewer](https://www.endress.com/deviceviewer): введите серийный номер с заводской таблички.
- *Приложение Endress+Hauser Operations*: введите серийный номер с заводской таблички или просканируйте матричный штрих-код на заводской табличке.

## 1.2.1 Назначение документа

В зависимости от заказанного исполнения прибора могут быть предоставлены перечисленные ниже документы.

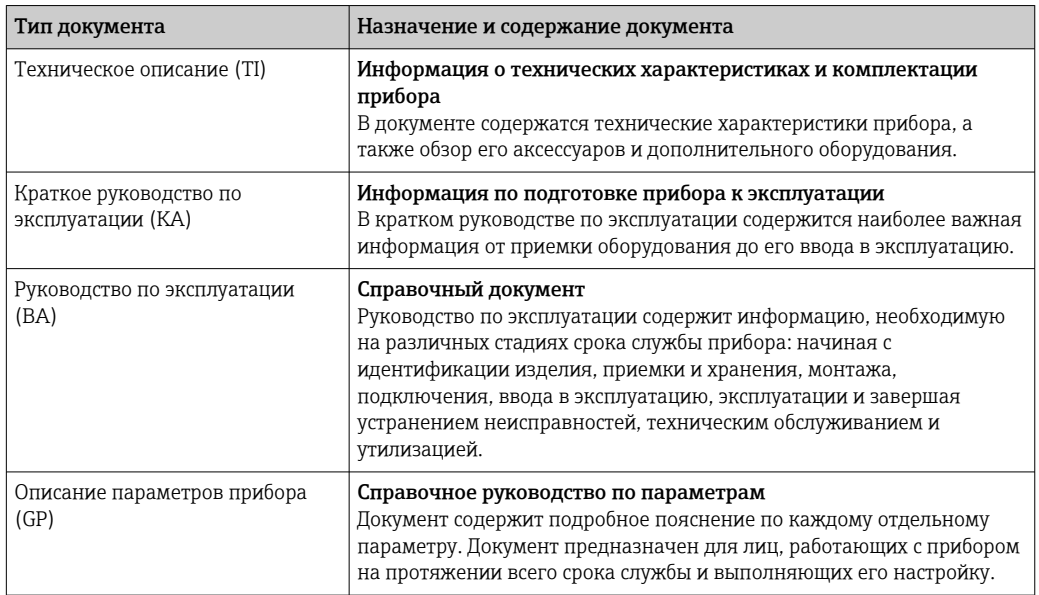

<span id="page-4-0"></span>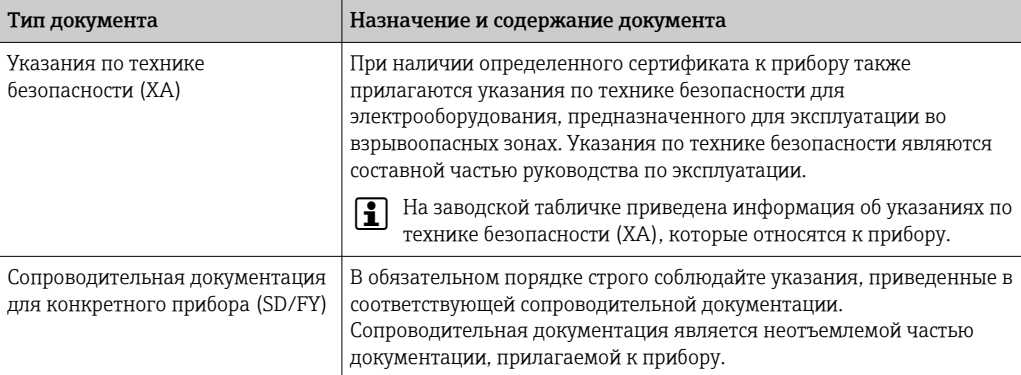

# 2 Указания по технике безопасности

## 2.1 Требования к работе персонала

Требования к персоналу, выполняющему монтаж, ввод в эксплуатацию, диагностику и техобслуживание:

- ‣ Обученные квалифицированные специалисты должны иметь соответствующую квалификацию для выполнения конкретных функций и задач.
- ‣ Получить разрешение на выполнение данных работ от руководства предприятия.
- ‣ Ознакомиться с нормами федерального/национального законодательства.
- ‣ Перед началом работы внимательно ознакомиться с инструкциями, представленными в руководстве, с дополнительной документацией, а также с сертификатами (в зависимости от цели применения).
- ‣ Следовать инструкциям и соблюдать основные условия.

Обслуживающий персонал должен соответствовать следующим требованиям:

- ‣ Получить инструктаж и разрешение у руководства предприятия в соответствии с требованиями выполняемой задачи.
- ‣ Следовать инструкциям, представленным в данном руководстве.

## 2.2 Назначение

- Прибор представляет собой полевой индикатор для подключения к цифровой шине.
- Он предназначен для монтажа в полевых условиях.
- Производитель не несет ответственности за повреждения, возникшие в результате ненадлежащего или нецелевого использования.
- Безопасность эксплуатации гарантируется только при условии соблюдения инструкций в руководстве по эксплуатации.
- Используйте прибор только при допустимой температуре.

## 2.3 Техника безопасности на рабочем месте

При работе с прибором и на нем необходимо соблюдать следующие условия.

‣ Пользуйтесь необходимыми средствами индивидуальной защиты в соответствии с национальными правилами.

## 2.4 Эксплуатационная безопасность

Повреждение прибора!

‣ Эксплуатация прибора должна осуществляться, только когда он находится в исправном рабочем состоянии и не представляет угрозу безопасности.

<span id="page-5-0"></span>• Ответственность за бесперебойную работу прибора несет оператор.

### Модификация прибора

Несанкционированное изменение конструкции прибора запрещено и может представлять непредвиденную опасность!

• Если модификация все же необходима, обратитесь за консультацией к изготовителю.

#### Ремонт

Для обеспечения постоянной эксплуатационной безопасности и надежности необходимо соблюдать следующие правила:

- Ремонт прибора возможен только при наличии специального разрешения.
- Соблюдайте федеральные/национальные нормы, касающиеся ремонта электрических приборов.
- Допускается использование только оригинальных аксессуаров и запасных частей.  $\blacktriangleright$

#### $2.5$ Безопасность изделия

Описываемый прибор разработан в соответствии со сложившейся инженерной практикой, отвечает современным требованиям безопасности, прошел испытания и поставляется с завода в безопасном для эксплуатации состоянии.

Он соответствует общим стандартам безопасности и требованиям законодательства. Кроме того, прибор соответствует директивам ЕС, которые перечислены в составленной для него декларации соответствия требованиям ЕС. Изготовитель подтверждает это нанесением на прибор маркировки СЕ.

#### $2.6$ ІТ-безопасность

Гарантия нашей компании действительна только в том случае, если изделие установлено и используется в соответствии с руководством по эксплуатации. Изделие оснащено механизмами безопасности для защиты от любого непреднамеренного изменения настроек.

Меры ИТ-безопасности, которые обеспечивают дополнительную защиту изделия и связанной с ним передачи данных, должны быть реализованы самим оператором в соответствии с действующими в его компании стандартами безопасности.

#### $\overline{\mathbf{3}}$ Приемка и идентификация изделия

#### $3.1$ Приемка

При получении прибора действуйте следующим образом.

- 1. Проверьте целостность упаковки.
- 2. Если обнаружено повреждение, выполните следующие действия. Немедленно сообщите о повреждении изготовителю.
- 3. Не устанавливайте поврежденные компоненты, поскольку иначе изготовитель не может гарантировать соблюдение требований безопасности и не может нести ответственность за возможные последствия.
- 4. Сверьте фактический комплект поставки с содержанием своего заказа.
- 5. Удалите весь упаковочный материал, использованный для транспортировки.
- <span id="page-6-0"></span>6. Совпадают ли данные, указанные на заводской табличке прибора, с данными заказа в транспортной накладной?
- 7. Имеется ли в наличии техническая документация и остальные необходимые документы (например, сертификаты)?

Если какое-либо из этих условий не выполняется, обратитесь в региональное торговое представительство компании.

## 3.2 Идентификация изделия

Существуют следующие варианты идентификации прибора:

- Технические данные, указанные на заводской табличке.
- Ввод серийного номера с заводской таблички в программе *Device Viewer* (www.endress.com/deviceviewer): отображаются все данные о приборе и обзор технической документации, поставляемой с прибором.
- Ввод серийного номера с заводской таблички в *приложение Endress+Hauser Operations* или сканирование двухмерного штрих-кода (QR-код) с заводской таблички с помощью *приложения Endress+Hauser Operations*: будут отображены все данные о приборе и технической документации, которая относится к нему.

## 3.2.1 Заводская табличка

#### Тот ли прибор получен?

На заводской табличке приведены следующие сведения о приборе:

- Идентификация изготовителя, обозначение прибора
- Код заказа
- Расширенный код заказа
- Серийный номер
- Обозначение (TAG)
- Технические данные: напряжение питания, потребление тока, температура окружающей среды, данные, относящиеся к связи (опционально)
- Степень защиты
- Сертификаты с соответствующими символами
- ‣ Сравните информацию, указанную на заводской табличке, с данными заказа.

## 3.2.2 Название и адрес компании-изготовителя

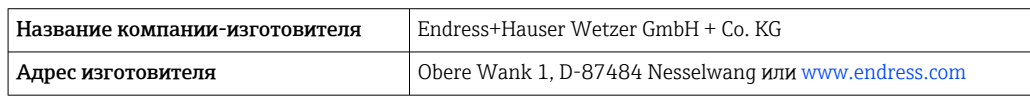

## 3.3 Хранение и транспортировка

Температура хранения: –40 до +80 °C (–40 до +176 °F).

Максимальная относительная влажность: < 95 % согласно стандарту IEC 60068-2-30

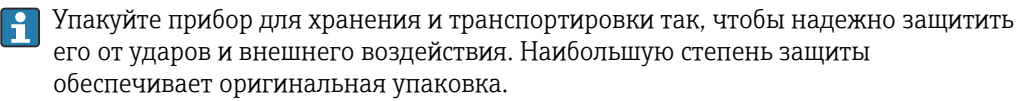

Во время хранения избегайте следующих воздействий окружающей среды:

- прямые солнечные лучи;
- близость к горячим предметам;
- механическая вибрация;
- агрессивная среда.

## <span id="page-7-0"></span>3.4 Сертификаты и свидетельства

Сведения о сертификатах и свидетельствах, полученных для прибора, приведены на заводской табличке

Данные и документы, связанные с сертификацией: H www.endress.com/deviceviewer→ (введите серийный номер)

## 3.4.1 PROFIBUS

Данный полевой индикатор успешно прошел испытание на физическом уровне PROFIBUS PA. Являясь «неактивным» пользователем шины, он не препятствует передаче данных по протоколу Profibus.

## 4 Монтаж

## 4.1 Требования к монтажу

Индикатор предназначен для установки в поле.

Ориентация прибора определяется читаемостью значений, отображаемых индикатором.

Диапазон рабочей температуры: –40 до +80 °C (–40 до +176 °F)

#### УВЕДОМЛЕНИЕ

Сокращение срока службы дисплея при высоких температурах

‣ По возможности не допускайте использования прибора в условиях высоких температур.

При температуре < –20 °C (–4 °F) реакция дисплея может быть замедленной.

При температуре < –30 °C (–22 °F) читаемость отображаемых параметров не гарантируется.

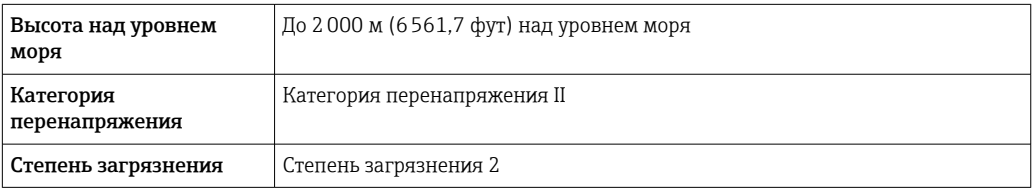

#### 4.1.1 Размеры

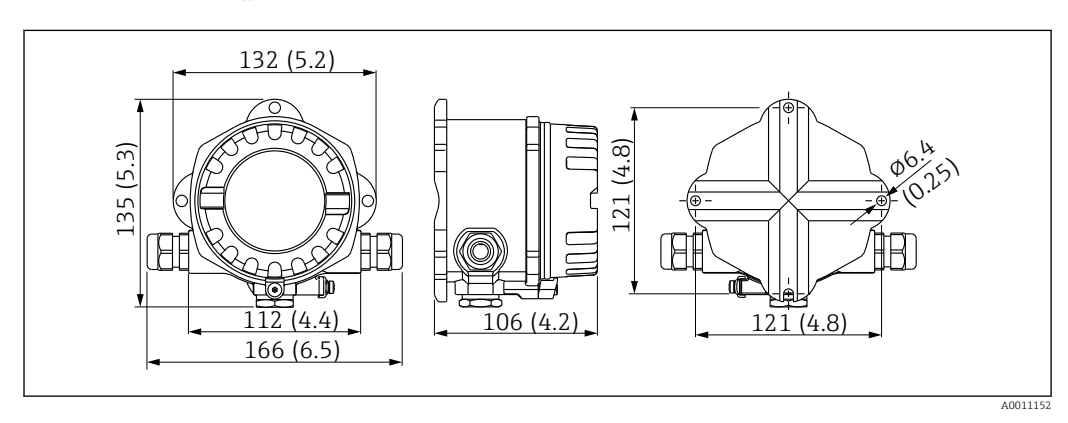

 *1 Размеры полевого индикатора; размеры в мм (дюймах)*

### <span id="page-8-0"></span>4.1.2 Место монтажа

Сведения об условиях (таких как температура окружающей среды, степень защиты, климатический класс и пр.), которые должны быть обеспечены в месте монтажа для надлежащей установки прибора, приведены в разделе «Технические характеристики».

## 4.2 Монтаж измерительного прибора

Прибор можно установить непосредственно на стену  $\rightarrow \Box$  9. Для монтажа на трубе предусмотрен монтажный кронштейн  $\rightarrow \blacksquare$  3,  $\blacksquare$  10.

Дисплей с подсветкой можно установить в четырех различных положениях  $\rightarrow \blacksquare 9$ .

## 4.2.1 Поворот дисплея

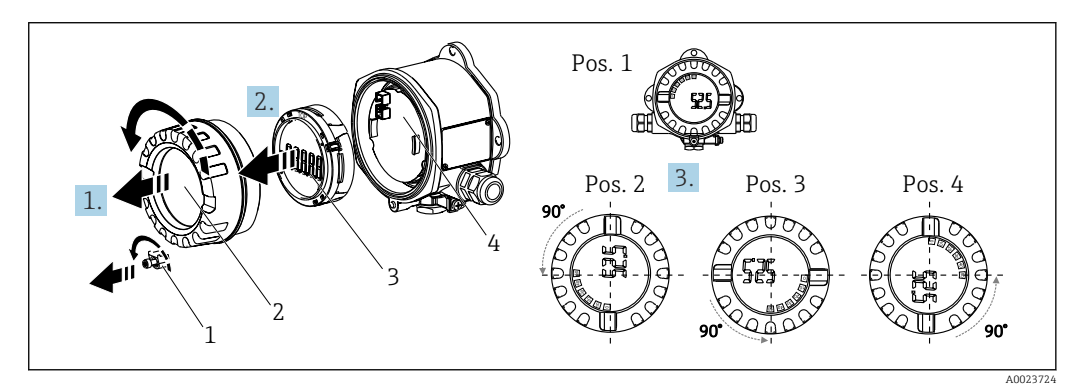

 *2 Полевой индикатор, 4 положения дисплея, можно установить с шагом 90°*

Дисплей можно поворачивать с шагом 90°.

- 1. Снимите зажим крышки (1) и крышку корпуса (2).
- 2. Снимите дисплей (3) с электронного модуля (4).
- 3. Поверните дисплей в требуемое положение и установите его на электронный модуль.
- 4. Очистите резьбу в крышке корпуса и основании корпуса и при необходимости смажьте ее. (Рекомендуемая смазка: Klüber Syntheso Glep 1)
- 5. Закрутите крышку корпуса (2) и уплотнительное кольцо и установите зажим крышки (1) на место.

## 4.2.2 Монтаж непосредственно на стене

Для установки прибора непосредственно на стену выполните следующие действия:

- 1. Просверлите 2 отверстия
- 2. Закрепите прибор на стене двумя винтами (Ø 5 мм (0,2 дюйм)).

### 4.2.3 Монтаж на трубе

Монтажный кронштейн рассчитан на трубы диаметром от 1,5" до 3,3".

Для труб диаметром от 1,5" до 2,2" потребуется дополнительная монтажная пластина. При установке на трубы диаметром от 2,2" до 3,3" монтажная пластина не требуется.

Для установки прибора на трубе выполните следующие действия:

<span id="page-9-0"></span>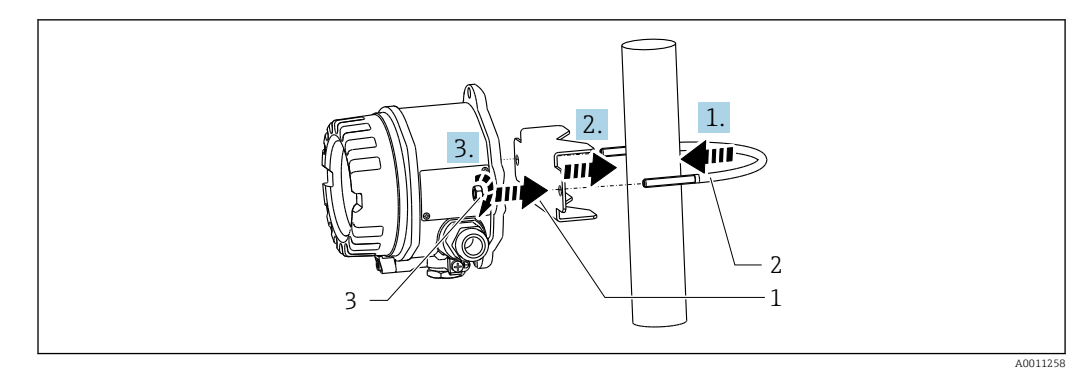

- *3 Монтаж полевого индикатора на трубе с помощью монтажного кронштейна для труб диаметром от 1,5 до 2,2"*
- *1 Монтажная пластина*
- *2 Монтажный кронштейн*
- *3 2 гайки M6*

## 4.3 Проверки после монтажа

После монтажа прибора обязательно выполните следующие проверки:

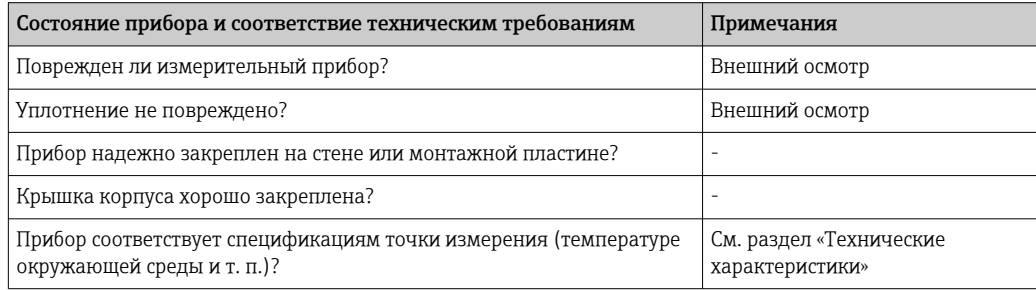

# 5 Электрическое подключение

## 5.1 Требования к подключению

Сведения о параметрах подключения см. в разделе «Технические H характеристики».

## УВЕДОМЛЕНИЕ

### Разрушение или неисправность электронных компонентов

‣ ESD — электростатический разряд. Защитите клеммы от электростатического разряда.

## LОСТОРОЖНО

#### Опасность взрыва при неправильном подключении прибора во взрывоопасной зоне

‣ При подключении приборов, сертифицированных для эксплуатации во взрывоопасных зонах, руководствуйтесь примечаниями и схемами соединений, приведенными в соответствующей сопроводительной документации по взрывозащищенному исполнению, которая прилагается к настоящему руководству по эксплуатации.

#### <span id="page-10-0"></span>УВЕДОМЛЕНИЕ

#### Неправильное подключение может привести к повреждению электроники прибора

- ‣ Перед монтажом или подключением прибора отключите источник питания. Несоблюдение этого правила может привести к выходу электроники из строя.
- ‣ Разъем на выступе предназначен только для подключения дисплея. Подключение других устройств может привести к повреждению компонентов электронного модуля.

#### Подключение приборов к PROFIBUS® PA может выполняться двумя способами:

- Через обычный кабельный ввод
- Через разъем цифровой шины (опция, можно приобрести как аксессуар)

## 5.2 Подключение измерительного прибора

### 5.2.1 Подключение кабеля к полевому индикатору

Кабельное подключение полевого индикатора выполняется следующим образом:

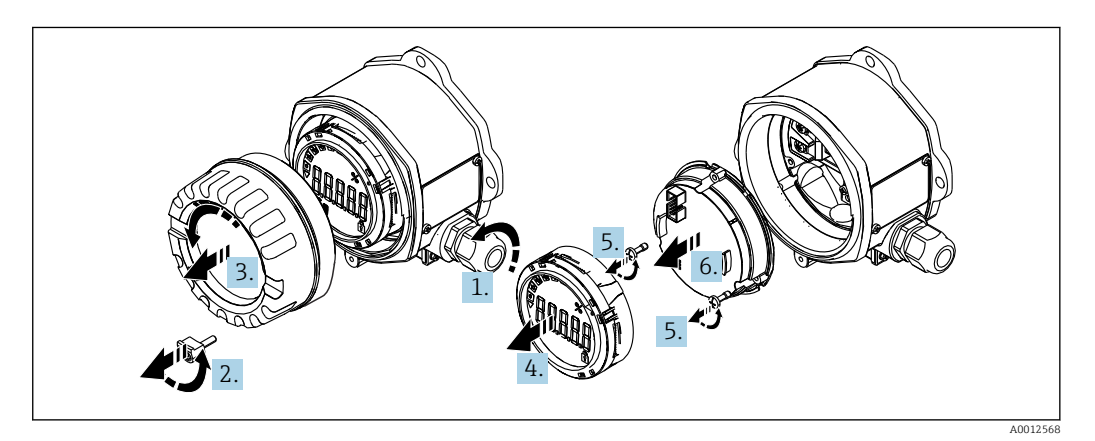

 *4 Открытие корпуса полевого индикатора*

- 1. Откройте кабельный ввод, а в случае использования разъема цифровой шины (опция, приобретается как аксессуар) – снимите кабельный ввод.
- 2. Снимите зажим крышки.
- 3. Снимите крышку корпуса.
- 4. Снимите дисплей.
- 5. Выкрутите винты из электронного модуля.
- 6. Снимите электронный модуль.
- 7. Проведите кабели через кабельный ввод или вверните разъем цифровой шины в корпус.
- 8. Подключите кабель →  $\boxtimes$  5,  $\textcircled{12}$
- 9. Сборка производится в обратном порядке.

<span id="page-11-0"></span>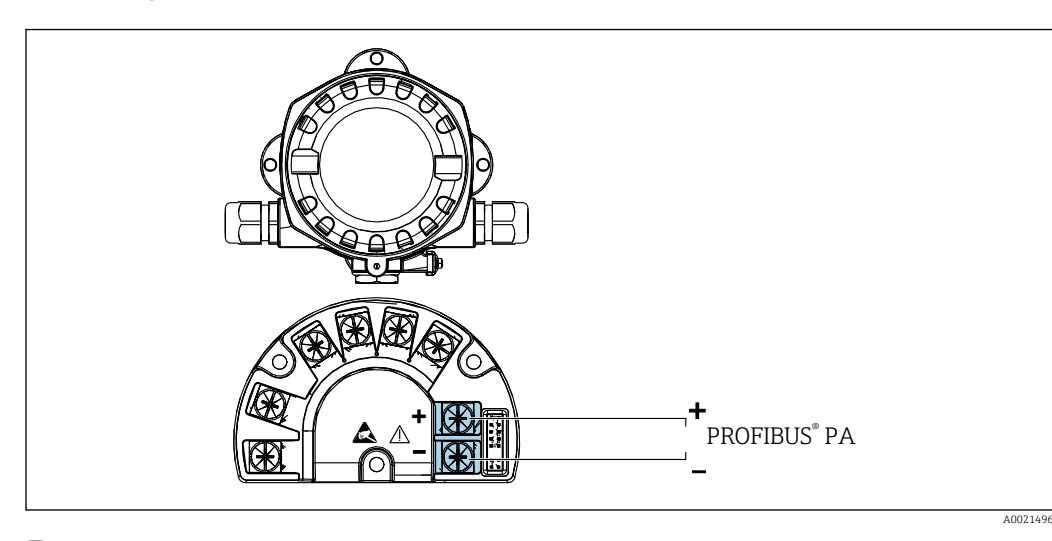

#### Краткое руководство по подключению проводки

 *5 Назначение клемм*

| Клемма | Назначение клемм             |
|--------|------------------------------|
|        | Подключение PROFIBUS® PA (+) |
|        | Подключение PROFIBUS® PA (-) |

## 5.2.2 Подключение к PROFIBUS® PA

Подключение приборов к PROFIBUS® PA может выполняться двумя способами:

- Через обычный кабельный ввод
- Через разъем цифровой шины (опция, можно приобрести как аксессуар)

#### УВЕДОМЛЕНИЕ

#### Электрическое напряжение может привести к повреждению прибора и кабеля цифровой шины

- ‣ Перед монтажом или подключением прибора отключите источник питания.
- ‣ Рекомендуется заземлить прибор посредством одного из винтов заземления.
- ‣ Заземление экрана кабеля цифровой шины в нескольких точках в системах без дополнительного выравнивания потенциалов может приводить к возникновению уравнительных токов промышленной частоты, которые могут повредить кабель или экран. В таких случаях экран кабеля цифровой шины следует заземлять только с одного конца, то есть заземление запрещается присоединять к заземляющей клемме корпуса. Неподключенный экран необходимо изолировать!

Не рекомендуется подключать приборы к цифровой шине по цепочке с применением обычных кабельных вводов. Если впоследствии понадобится заменить хотя бы один измерительный прибор, связь по шине будет прервана.

#### Кабельный ввод или кабельное уплотнение

Кроме того, необходимо соблюдать общую процедуру, описанную в соответствующем разделе  $\rightarrow \blacksquare$  11

<span id="page-12-0"></span>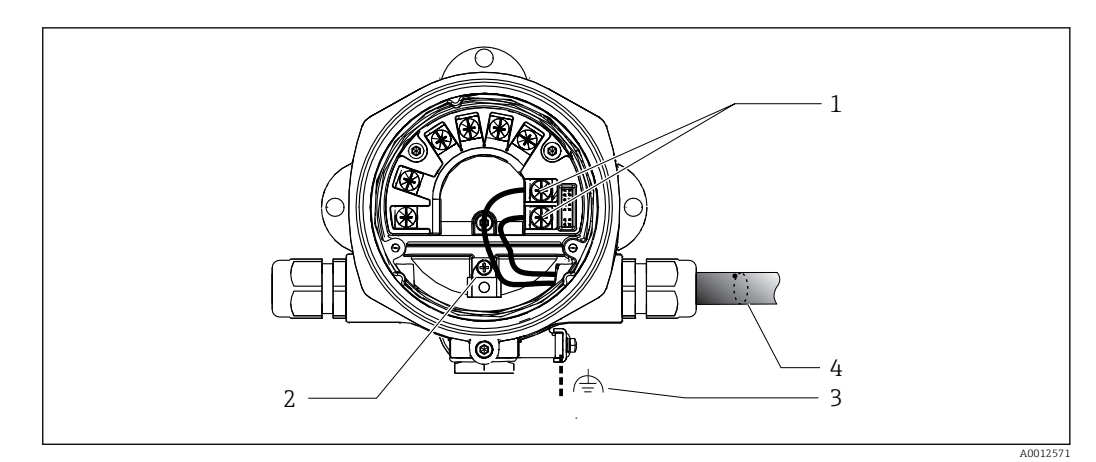

 *6 Подключение к кабелю цифровой шины PROFIBUS® PA*

- *1 Клеммы связь по цифровой шине и питание*
- *2 Внутренняя клемма заземления*
- *3 Наружная клемма заземления*
- *4 Экранированный кабель цифровой шины*
- Полярность клемм для подключения цифровой шины (1+ и 2-) не имеет значения.
- Площадь поперечного сечения проводника: не более 2,5 мм<sup>2</sup> (14 AWG)
- Подключение следует выполнять только экранированным кабелем.

#### Разъем цифровой шины

В качестве опции можно ввернуть разъем цифровой шины вместо кабельного ввода в полевой корпус. Разъемы цифровой шины можно заказать в Endress+Hauser как аксессуар (см. раздел «Аксессуары»).

Технология подключения PROFIBUS® PA позволяет подключать измерительные приборы к цифровой шине посредством унифицированных механических соединителей – Т-образных модулей, клеммных коробок и т. д.

У такой технологии подключения, в которой применяются готовые распределительные модули и штепсельные разъемы, есть значительные преимущества по сравнению с обычным проводным подключением:

- Полевые приборы можно отключать, заменять и добавлять в любое время в процессе работы. Связь при этом не прерывается.
- Монтаж и техническое обслуживание значительно упрощаются.
- Можно использовать существующую кабельную инфраструктуру и быстро расширять ее, например добавляя звездообразные точки распределения на основе 4- или 8-канальных распределительных модулей.

## *Экранирование линии питания/Т-образного модуля*

Всегда используйте кабельные вводы с высокими характеристиками ЭМС, по возможности с полностью обертывающим экраном (ирисовая пружина). Для этого требуется обеспечить минимальную разность потенциалов, при необходимости применяя систему выравнивания потенциалов.

- Экран кабеля PA не должен прерываться.
- Проводник, которым подключается экран, должен быть максимально коротким.

Предпочтительно подключать экран через кабельные вводы с ирисовыми пружинами. Ирисовая пружина, находящаяся внутри ввода, соединяет экран с корпусом Т-образного модуля. Экранирующая оплетка находится под ирисовой пружиной.

При затягивании армированной резьбы ирисовая пружина давит на экран, создавая, таким образом, токопроводящее соединение между экраном и металлическим корпусом.

<span id="page-13-0"></span>Клеммную коробку и разъем следует рассматривать как часть экрана (клетка Фарадея). В частности, это относится к выносным коробкам, если они соединены с прибором PROFIBUS® PA с помощью съемного кабеля. В таких случаях необходимо использовать металлический разъем, в котором экран кабеля соединен с корпусом разъема (например, кабели заводской сборки).

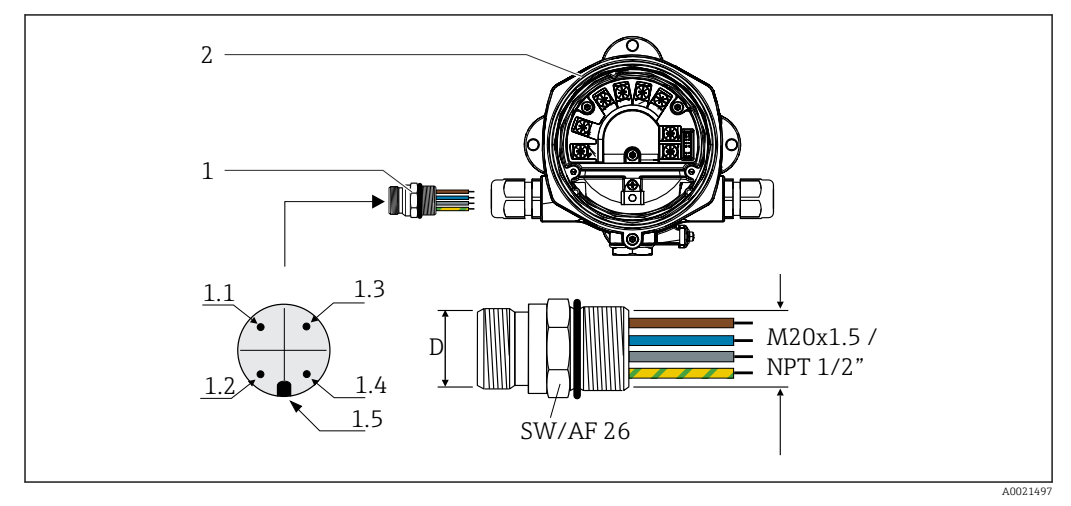

 *7 Разъемы для подключения к цифровой шине PROFIBUS® PA*

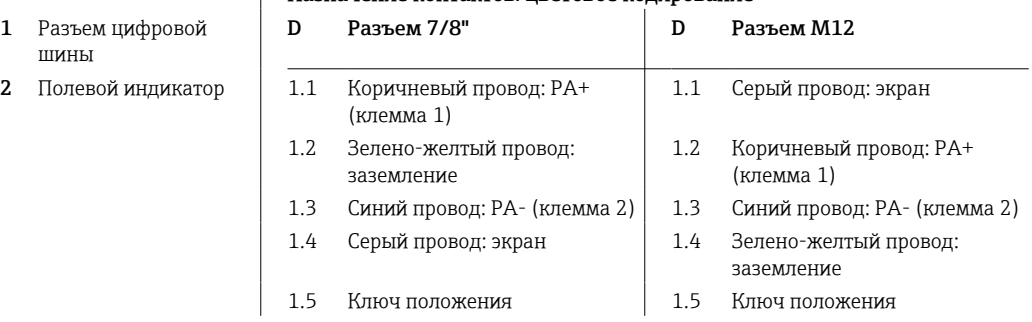

#### Назначение контактов/цветовое кодирование

Технические характеристики разъема:

- $\bullet$  Степень защиты: IP 67 (NEMA 4x)
- Температура окружающей среды: –40 до +105 °C (–40 до +221 °F)

## 5.2.3 Спецификация кабеля PROFIBUS® PA

#### Тип кабеля

В общем случае рекомендуется подключать приборы к цифровой шине двухжильными кабелями. В соответствии со стандартом МЭК 61158-2 (технология обмена данными MBP) для подключения к цифровой шине можно использовать кабели четырех различных типов (A, B, C, D), только два из которых (кабели типов A и B) являются экранированными.

- В случае установки «с нуля» рекомендуется использовать кабели типа A или B. Только кабели этих типов имеют экраны и обеспечивают надлежащую защиту от электромагнитных помех и, следовательно, наиболее надежную передачу данных. При использовании кабеля типа B допускается эксплуатировать несколько цифровых шин (с одинаковой степенью защиты) в одном кабеле. Других цепей в этом кабеле быть не должно.
- Как показал практический опыт, кабели типов C и D не используются по причине отсутствия экранирования, поскольку их защита от помех, как правило, не соответствует требованиям, описанным в стандартах.

<span id="page-14-0"></span>Электрические параметры кабеля цифровой шины не указаны, но определяют важные аспекты архитектуры промышленной сети, такие как закороченные участки, количество абонентов, электромагнитная совместимость и т. п.

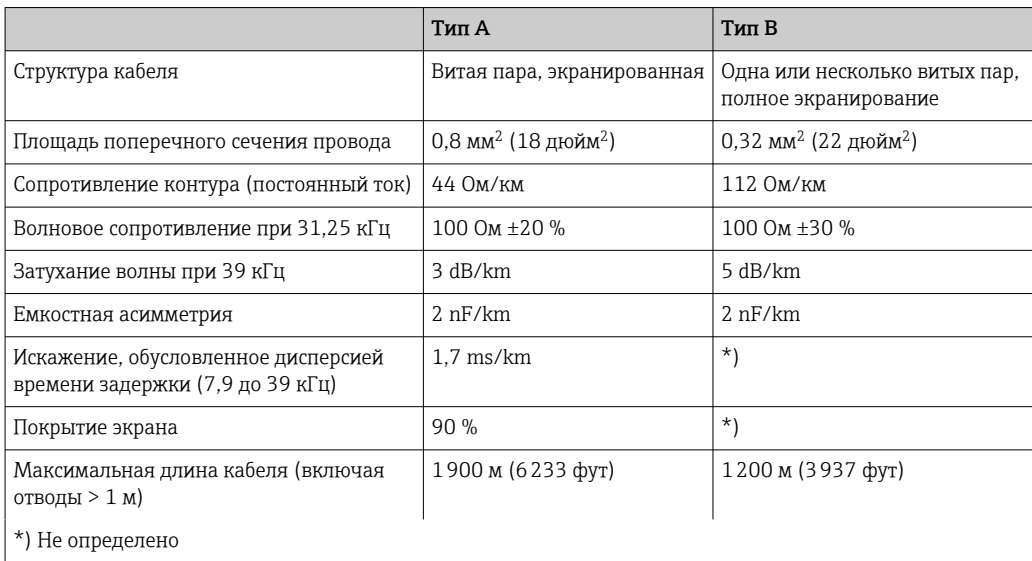

Ниже приведен список соответствующих кабелей цифровой шины (тип A) различных производителей для взрывобезопасных зон:

- Siemens: 6XV1 830-5BH10
- Belden: 3076F
- Kerpen: CeL-PE/OSCR/PVC/FRLA FB-02YS(ST)YFL

#### Максимальная общая длина кабеля

Пределы расширения сети зависят от типа защиты и спецификации кабеля. Общая длина кабеля включает в себя длину основного кабеля и длину всех отводов (> 1 м/ 3,28 фута). Необходимо учитывать следующие моменты:

- Максимально допустимая общая длина кабеля зависит от типа используемого кабеля.
- При использовании повторителей максимально допустимая длина кабеля удваивается! Между пользовательским и ведущим устройством допускается использовать не более трех повторителей.

#### Максимальная длина отвода

Кабельная линия между распределительной коробкой и полевым прибором называется отводом. При применении в безопасных зонах максимальная длина отвода зависит от количества отводов (> 1 м (3,28 фут)):

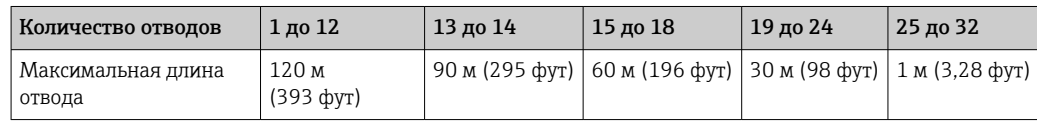

#### Количество полевых приборов

В системах, соответствующих стандарту FISCO и имеющих тип защиты Ex ia, длина кабеля ограничена величиной 1000 м (3280 фут). Максимально возможное число абонентов на сегмент – 32 для безопасных зон и 10 для опасных зон (Ex ia IIC). При планировании необходимо определить действительное число абонентов.

#### <span id="page-15-0"></span>Экранирование и заземление

#### **УВЕДОМЛЕНИЕ**

#### Возникающий уравнительный ток может повредить кабель шины или ее экран

• Если экран кабеля заземлен в нескольких точках (в системе без уравнивания потенциалов), то могут возникать уравнительные токи с частотой, эквивалентной промышленной частоте. Эти токи способны повредить кабель шины или ее экран. а также существенно повлиять на передачу сигнала. В таких случаях экран кабеля цифровой шины следует заземлять только с одного конца, то есть заземление запрещается присоединять к заземляющей клемме корпуса. Неподключенный экран необходимо изолировать!

Оптимальная электромагнитная совместимость (ЭМС) системы цифровой шины обеспечивается только в том случае, если компоненты системы, в частности кабели, экранированы, причем экран должен максимально покрывать компонент. Идеальное покрытие экрана составляет 90 %.

- Для обеспечения оптимального защитного эффекта от ЭМС следует обеспечить как можно более частое подключение экрана к базовому заземлению.
- Однако в целях взрывозащиты следует воздержаться от заземления.

Для выполнения обоих требований в FOUNDATION Fieldbus™ возможны три разных типа экранирования:

- экранирование на обоих концах;
- одностороннее экранирование со стороны питания с емкостной оконечной нагрузкой на полевом приборе;
- одностороннее экранирование со стороны питания.

На основе опыта можно утверждать, что наилучшие результаты по электромагнитной совместимости достигаются, как правило, в случае монтажа с экраном только на одном конце. Для работы без ограничений при наличии электромагнитных помех необходимо принять соответствующие меры с точки зрения кабельных подключений к вводам. Эти меры учтены в конструкции прибора. При одностороннем экранировании обеспечивается нормальное функционирование под воздействием переменных помех согласно NAMUR NE21.

Если это применимо, во время монтажа необходимо строго соблюдать государственные нормы и инструкции по монтажу!

Если имеется большая разность потенциалов между отдельными точками заземления, то непосредственно к базовому заземлению подключается только одна точка экрана. Поэтому в системах без выравнивания потенциалов экран кабеля системы цифровой шины следует заземлить только с одной стороны, например в месте для блока питания или предохранителей.

<span id="page-16-0"></span>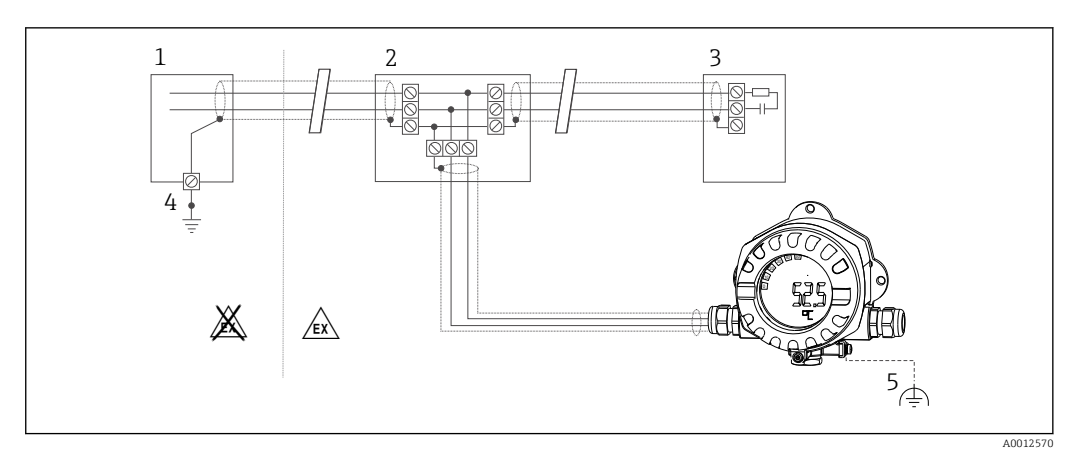

 *8 Экранирование и заземление экрана кабеля цифровой шины на одном конце*

- *1 Блок питания*
- *2 Распределительная коробка (T-образная)*
- *3 Оконечная нагрузка шины*
- *4 Точка заземления экрана кабеля цифровой шины*
- *5 Опциональное заземление полевого прибора, изолировано от кабельного экрана*

#### Оконечная нагрузка шины

На начало и конец каждого сегмента цифровой шины следует установить оконечную нагрузку шины. При использовании различных соединительных коробок (исполнение для взрывобезопасных зон) оконечная нагрузка шины активируется посредством переключателя. В противном случае необходимо установить отдельную оконечную нагрузку шины. Обратите внимание на следующее:

- Если имеется разветвленный сегмент шины, то измерительный прибор, расположенный дальше всего от распределителя, представляет собой конец шины.
- Если сегмент цифровой шины расширен с помощью повторителя, то расширение также следует терминировать на обоих концах.

#### Дополнительные сведения

Общая информация и дополнительные инструкции по электрическому подключению приведены в руководстве «Рекомендации по планированию и вводу в эксплуатацию, PROFIBUS® DP/PA, промышленная связь». Источник: www.endress.com → Поиск «BA00034S»

## 5.3 Обеспечение требуемой степени защиты

Приборы отвечают всем требованиям для соответствия степени защиты IP 67. Для сохранения степени защиты IP 67 после монтажа или сервисного обслуживания необходимо соблюдать следующие требования:

- Уплотнитель корпуса при укладке в канавку должен быть чистым и неповрежденным. Уплотнитель должен быть сухим и чистым; при необходимости его следует заменить.
- Подключение следует выполнять соединительными кабелями установленного наружного диаметра (например, M16 x 1,5, диаметр кабеля 5 до 10 мм (0,2 до 0,39 дюйм)).
- Замените все неиспользуемые кабельные вводы заглушками.
- Не следует снимать с кабельного ввода его уплотнение.
- Крышка корпуса и кабельный ввод/вводы должны быть плотно закрыты.
- Прибор должен быть смонтирован кабельными вводами вниз.

# <span id="page-17-0"></span>5.4 Проверки после подключения

После выполнения электрических подключений прибора необходимо выполнить перечисленные ниже проверки:

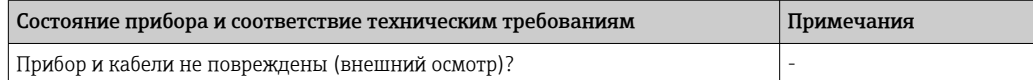

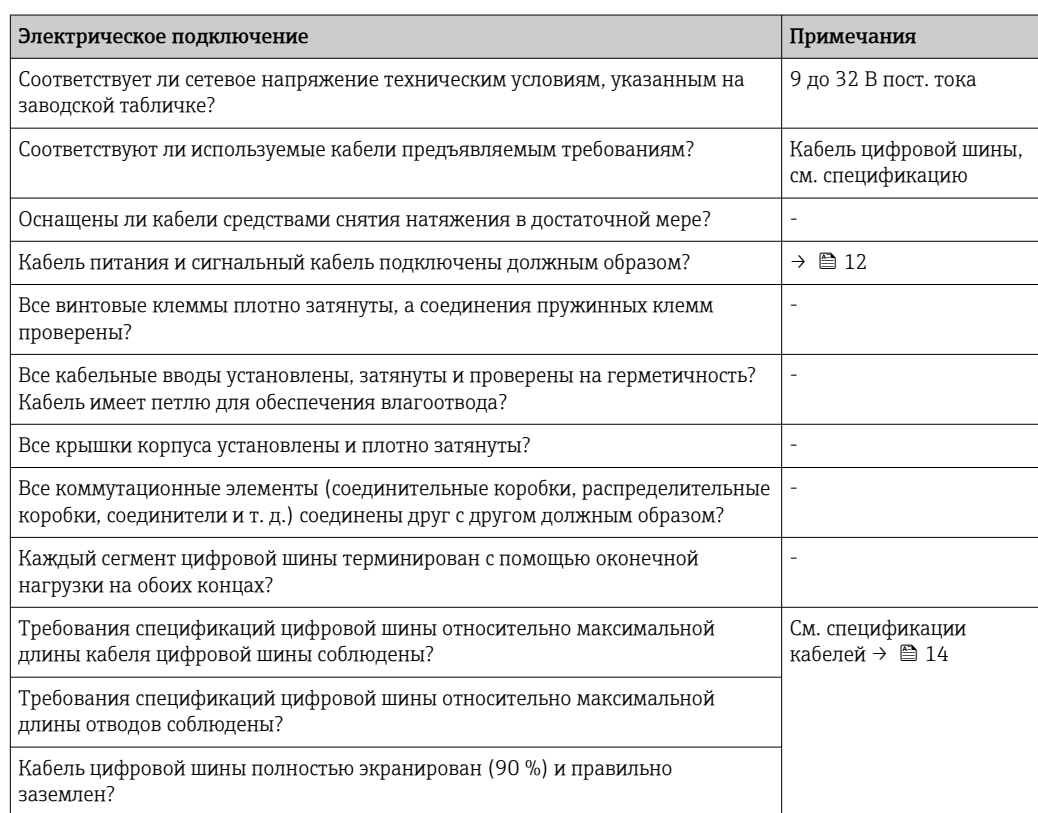

## <span id="page-18-0"></span>6 Опции управления

## 6.1 Обзор опций управления

### 6.1.1 Дисплей

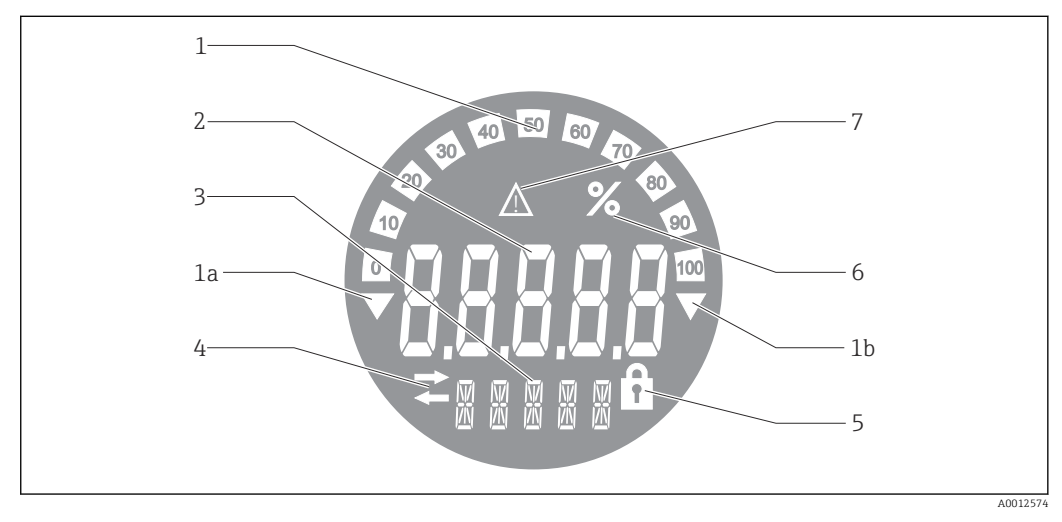

 *9 ЖК-дисплей полевого индикатора*

- *1 Гистограмма с шагом 10 % с индикаторами выхода за нижний предел (поз. 1a) и верхний предел (поз. 1b)*
- *2 Индикация измеренного значения, индикация состояния «Неверное измеренное значение»*
- *3 14-сегментный дисплей для вывода единиц измерения и сообщений*
- *4 Символ «Связь»*
- *5 Символ «Параметры недоступны для изменения»*
- *6 Единица измерения «%»*
- *7 Символ состояния «Негарантированное измеренное значение»*

ЖК-дисплей с подсветкой включает в себя гистограмму (0–100) и стрелки, обозначающие выход измеренного значения за верхний или нижний предел диапазона измерений. Аналоговые значения процесса, а также цифровые коды состояния и сбоев отображаются в области 7-сегментных индикаторов. В этой области может попеременно выводиться до 8 значений с временем смены от 2 до 20 секунд. В области 14-сегментных индикаторов выводится текст (длина текста ограничена 16 символами, при необходимости он прокручивается).

Кроме того, на индикаторе обозначается качество измеренного значения. Если отображаемое значение имеет состояние «нормально» (значение 0x80 или выше), то символы качества не появляются и индикатор находится в обычном рабочем состоянии. Если отображаемое значение имеет состояние «негарантированное» (значение от 0x40 до 0x7F), то появляется символ «Негарантированное измеренное значение». Если значение имеет состояние «неверное» (значение ниже 0x40), то в области 7-сегментных индикаторов выводится надпись «BAD» и отображается номер канала, по которому поступает неверное значение. В области 14-сегментных индикаторов также выводится номер канала.

### 6.1.2 Опции управления

Для оператора доступны две опции для настройки и ввода прибора в эксплуатацию:

#### 1. Программы настройки

Параметры прибора настраиваются через сервисный интерфейс (CDI). Для этого предусмотрен специальный драйвер прибора (DTM) для управляющей программы FDT (например, DeviceCare, FieldCare)  $\rightarrow$  **■** 20.

<span id="page-19-0"></span>Файл DTM доступен для загрузки на веб-сайте по адресу: www.endress.com/download → Выбрать драйвер прибора → Тип → Выбрать семейство продуктов.

#### 2. Мини-переключатели (DIP-переключатели) для различных аппаратных настроек

С помощью мини-переключателей (DIP-переключателей), находящихся на модуле электроники, можно устанавливать следующие аппаратные настройки интерфейса цифровой шины →  $\bigoplus$  22:

- Разрешение настройки с помощью DIP-переключателей или дистанционной (посредством DTM)
- Настройка адресов абонентов шины, значения от которых требуется отображать
- Настройка смещения

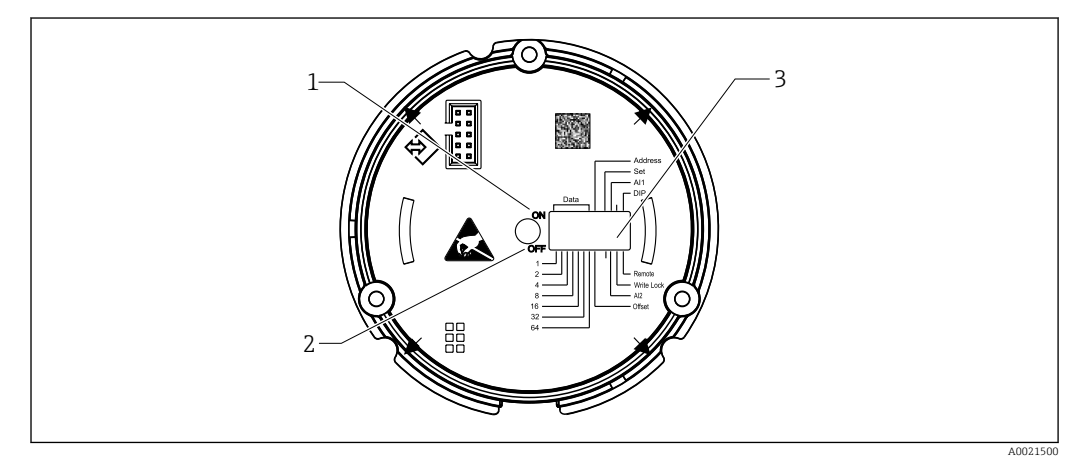

 *10 Аппаратная настройка с помощью DIP-переключателей*

- *1 Положение переключателя ON (Вкл.)*
- *2 Положение переключателя OFF (Выкл.)*
- *3 Защита от записи*

Настройка с помощью DIP-переключателей позволяет установить не более двух отображаемых значений.

#### Режим прослушивания

Полевой индикатор функционирует только как прослушивающее устройство, т. е. не является активным абонентом шины с собственным адресом и не повышает объем трафика, проходящего по шине.

В этом режиме полевой индикатор анализирует активные устройства на шине. Эти устройства можно привязать по их адресам к нескольким каналам – до 8, если используется управление посредством DTM, и до 2, если используется настройка с помощью DIP-переключателей.

Управление индикатором в режиме прослушивания по протоколу PROFIBUS недоступно!

## 6.2 Доступ к меню управления через управляющую программу

#### УВЕДОМЛЕНИЕ

Потеря класса взрывозащиты при открывании корпуса

‣ Настройку прибора следует выполнять за пределами взрывоопасных зон.

<span id="page-20-0"></span>Для настройки прибора с помощью программного обеспечения FieldCare Device Setup подключите прибор к ПК. Для этого потребуется специальный интерфейсный адаптер Commubox FXA291 (см. раздел «Аксессуары»).

Вставьте четырехконтактный разъем интерфейсного кабеля в соответствующее гнездо прибора, вставьте разъем USB на ПК в свободное гнездо USB.

#### Установление соединения

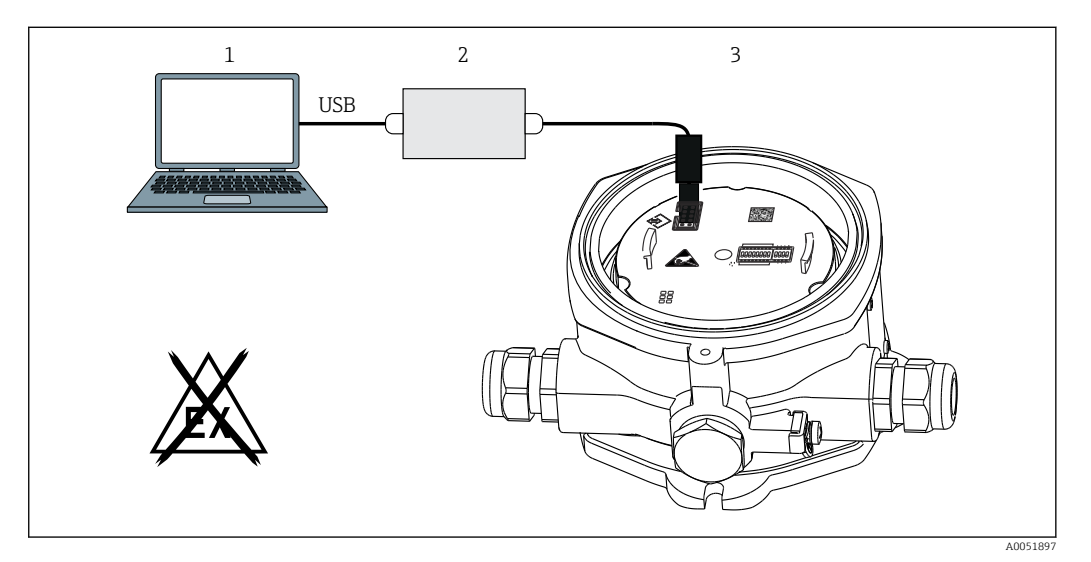

■ 11 Настройка полевого индикатора с помощью интерфейсного адаптера

- $\overline{1}$ Программа настройки для ПК
- $\overline{c}$ Комплект для настройки: USB-переходник
- $\overline{3}$ Полевой индикатор

При подключении прибора DTM (средство управления типом прибора) не загружается автоматически в FieldCare, поэтому необходимо добавить прибор вручную.

- 1. Вначале следует добавить DTM для связи «CDI communication FXA291» в пустой проект.
- 2. В настройках Comm DTM задайте скорость передачи, равную 9600 бод, и выберите используемый СОМ-порт.
- 3. Добавьте DTM прибора «RID14/16/Vx.xx.xx» в проект с помощью функции «Добавить прибор...».
- 4. Продолжайте осуществлять настройку прибора в соответствии с руководством по его эксплуатации. Все параметры, перечисленные в этом руководстве по эксплуатации, также присутствуют в FieldCare Device Setup. Рабочие параметры DTM приведены в приложении  $\rightarrow$  ■ 40.
	- При выполнении настройки индикатора PROFIBUS PA с помощью DTM посредством интерфейса CDI подача питания по шине не допускается!

Для активации подключения к прибору необходимо выбрать режим управления «Remote» с помощью DIP-переключателей. Кроме того, необходимо деактивировать защиту от записи, управляемую DIP-переключателями, для получения возможности изменения параметров полевого индикатора посредством DTM.

Использование DIP-переключателей описано в разделе «Аппаратные настройки»  $\rightarrow$   $\triangleq$  22.

#### $6.2.1$ Файл DTM для FieldCare Device Setup

Файл DTM можно приобрести через Интернет по адресу: www.endress.com/download → Выбрать драйвер прибора → Тип → Выбрать семейство продуктов.

#### <span id="page-21-0"></span> $6.3$ Аппаратные настройки

Аппаратная защита от записи включается и выключается с помощью DIPпереключателей внутри полевого индикатора. Если включена защита от записи, то параметры нельзя изменить.

Текущее состояние защиты от записи обозначается в параметре «Locking status» (Состояние блокировки) → ■ 45.

Чтобы настроить DIP-переключатель, выполните следующие действия:

- 1. Снимите крышку корпуса и отсоедините дисплей  $\rightarrow \blacksquare 4$ ,  $\blacksquare$  11
- 2. Настройте DIP-переключатель должным образом. Включение ON = функция активирована, включение ОFF = функция деактивирована.
- 3. Присоедините дисплей к модулю электроники.
- Закройте крышку корпуса и зафиксируйте ее.  $4.$

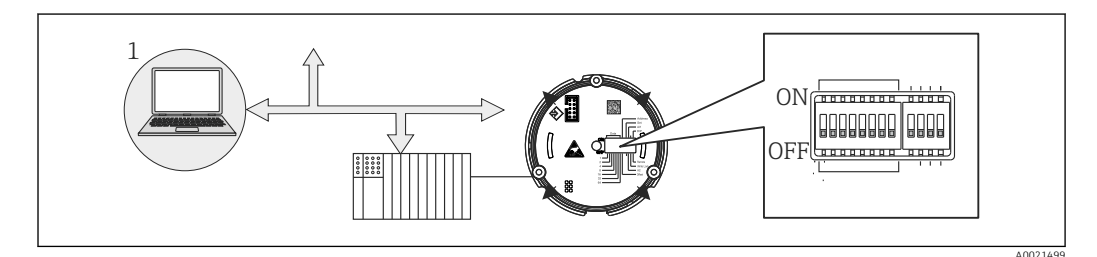

■ 12 Аппаратная настройка полевого индикатора

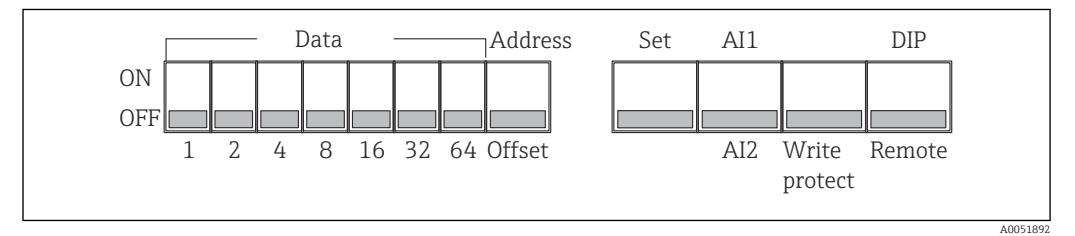

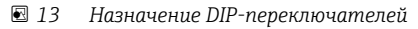

#### $6.3.1$ Включение и выключение защиты от записи

Защита от записи активируется и деактивируется с помощью DIP-переключателя «WRITE LOCK». Если защита от записи активна (переключатель «WRITE LOCK» в положении «ОN»), то изменить какие бы то ни было параметры невозможно. Текущее состояние защиты от записи обозначается в параметре «Locking status» (Состояние блокировки). Если защита от записи активна (переключатель «WRITE LOCK» в положении «ОN»), на дисплее отображается символ замка.

#### $6.3.2$ Выбор между настройкой с помощью DIP-переключателей и дистанционной настройкой

Если настройка прибора выполняется с помощью DIP-переключателей, то на H дисплей выводится только 2 значения, даже если ранее с помощью программы настройки было настроено отображение большего количества значений.

В случае настройки прибора с помощью DIP-переключателей на дисплее не отображается гистограмма.

С помощью DIP-переключателя «Remote/DIP» можно выбрать доступный режим настройки прибора – на месте эксплуатации с помощью DIP-переключателей или дистанционно с помощью DTM и программы настройки для ПК. Если переключатель установлен в положение «ОFF» (дистанционная настройка), то все переключатели,

<span id="page-22-0"></span>кроме «WRITE LOCK», деактивируются. Если переключатель установлен в положение «ON», то все DIP-переключатели действуют, а настройка посредством DTM становится недоступной.

#### 6.3.3 Настройка адреса системной шины

С помощью DIP-переключателей можно установить адрес измерительного прибора Profibus PA, значения которого должны отображаться на дисплее полевого индикатора.

Настройка адреса шины выполняется следующим образом:

- 1. С помощью DIP-переключателя «AI1/AI2» выберите, будет ли настроенный адрес относиться к аналоговому входу 1 (переключатель в положении «ON») или аналоговому входу 2 (переключатель в положении «OFF»).
- 2. Установите DIP-переключатель «Address/Offset» в положение «ON», затем задайте адрес шины измерительного прибора, значения от которого должны отображаться на дисплее, с помощью DIP-переключателей от 1 до 64. Допустимый диапазон адресов: 0–125
- 3. Переведите DIP-переключатель «Set» из положения «OFF» в положение «ON» для активации адреса, установленного в приборе. Установленные параметры активируются только после перевода переключателя «Set» из положения «OFF» в положение «ON». Включение прибора при установленном положении «ON» переключателя «Set» не оказывает никакого влияния, равно как и перевод переключателя «Set» из положения «OFF» в положение «ON» при включенной блокировке записи.
- 

Если в блоке адреса включены все DIP-переключатели, то устанавливается адрес 127. При этом удаляются настройки данного канала. Таким образом можно деактивировать канал, настроенный ранее.

Адрес 126 недействителен в отношении использования обязательного блока обмена данными (Data Exchange Telegram). При установке этого адреса прибор сообщает об ошибке настройки.

## 6.3.4 Настройка смещения

С помощью DIP-переключателя можно установить индекс (смещение) первого байта отображаемого значения относительно установленного адреса источника данных на шине.

Установка значения выполняется следующим образом:

- 1. С помощью DIP-переключателя «AI1/AI2» выберите, будет ли настроенное смещение относиться к аналоговому входу 1 (переключатель в положении «ON») или аналоговому входу 2 (переключатель в положении «OFF»).
- 2. Установите DIP-переключатель «Address/Offset» в положение «OFF», чтобы настроить индекс (смещение) для аналогового входа 1 или аналогового входа 2. Задайте этот индекс (смещение) с помощью DIP-переключателей от 1 до 64. Допустимый диапазон адресов: 0–127.
- 3. Переведите DIP-переключатель «Set» из положения «OFF» в положение «ON» для активации смещения, установленного в приборе. Установленные параметры активируются только после перевода переключателя «Set» из положения «OFF» в положение «ON». Включение прибора при установленном положении «ON» переключателя «Set» не оказывает никакого влияния, равно как и перевод переключателя «Set» из положения «OFF» в положение «ON» при включенной блокировке записи.

## <span id="page-23-0"></span>6.3.5 Определение смещения

Прибор может использоваться для отображения определенных аналоговых значений полевого прибора, передаваемых по протоколу PROFIBUS PA. Если аналоговое значение находится не на первой позиции в блоке данных, то позицию можно выбрать с помощью настройки смещения. Структура блока данных с позицией отображаемого аналогового значения должна быть взята из документации на полевой прибор или может быть получена от системного интегратора, отвечающего за интерфейс связи.

## Пример:

Блок передачи данных цифровой шины от ведомого устройства к ПЛК:

По протоколу передаются два аналоговых значения и одно цифровое значение. На приборе должно отображаться аналоговое значение 2.

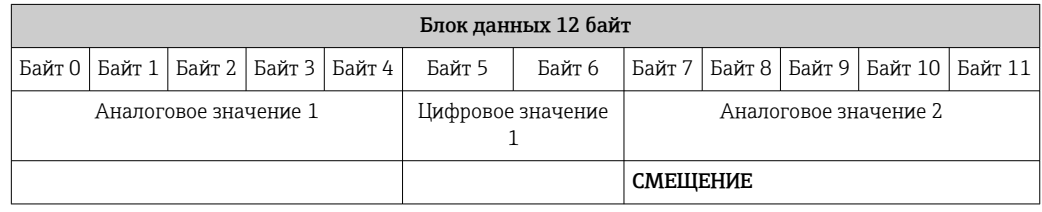

### Описание:

Всего передается 12 байт (0–11):

- Байты 0–4: аналоговое значение 1 + состояние (5 байт)
- Байты 5–6: цифровое значение 1 + состояние (2 байта)
- Байты 7–11: аналоговое значение 2 + состояние (5 байт)

На приборе должно отображаться аналоговое значение 2 (байты 7–11). Поэтому для соответствующего канала требются следующие настройки:

- Тип данных: аналоговый
- Направление передачи данных: от прибора
- Источник смещения: 7 (= байт 7 из полученных данных полезной нагрузки)

# 7 Интеграция в систему

## 7.1 Технология PROFIBUS®

PROFIBUS – это стандартизованная открытая цифровая система связи для автоматизации производств и процессов для всех областей применения. Связь PROFIBUS включена в международные стандарты EN 50170 и МЭК 61158. Она заменяет аналоговую технологию передачи 4 до 20 мА в широком масштабе.

PROFIBUS существует уже более десяти лет и с тех пор стабильно развивается как лидер мирового рынка. Благодаря различным версиям протоколов, интерфейсов и профилей, модульная система связи PROFIBUS имеет универсальное применение, а ее реализация в разных вариантах в конкретных областях применения охватывает широкий диапазон потребностей в автоматизации производства и процессов с одинаковыми преимуществами.

Информация по настройке цифровой шины приведена в руководстве «Рекомендации по планированию и вводу в эксплуатацию, PROFIBUS® DP/PA, промышленная связь». Источник: www.endress.com → Поиск «BA00034S».

## <span id="page-24-0"></span>7.1.1 Архитектура системы

На следующей схеме представлен пример сети PROFIBUS® со взаимодействующими с ней компонентами.

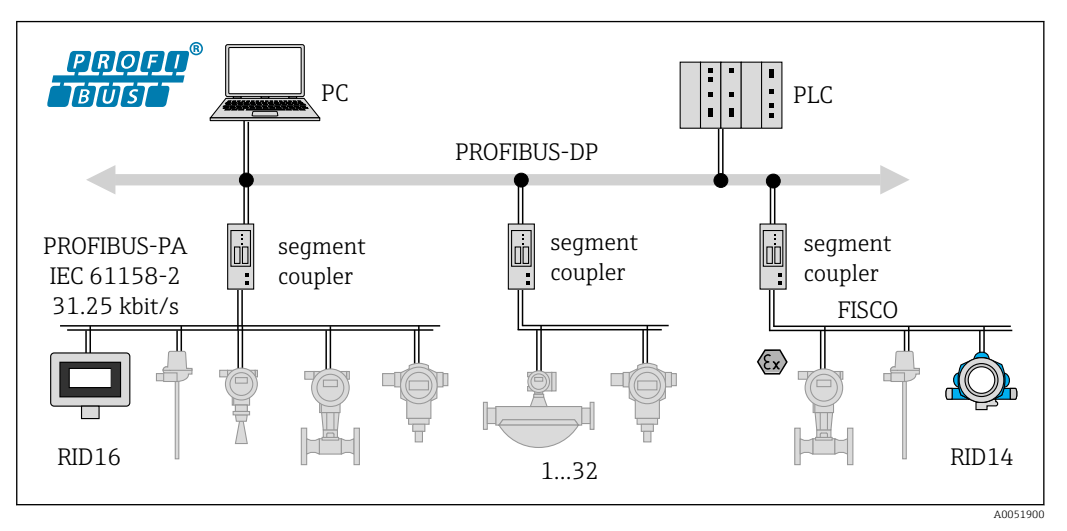

 *14 Системная интеграция через PROFIBUS® PA*

*PC Визуализация и мониторинг, например с помощью программ P View, FieldCare и диагностического ПО 1-32До 32 приборов на сегмент*

PROFIBUS PA всегда используется в сочетании с превосходной системой управления PROFIBUS DP. Ввиду того, что системы PROFIBUS DP и PROFIBUS PA имеют различные среды передачи и битовые скорости, каждый сегмент PROFIBUS® PA интегрируется в систему PROFIBUS DP с помощью распределителя.

Распределитель включает в себя коммутатор сигналов и блок питания по шине. В зависимости от модели системы на стороне PROFIBUS DP поддерживается одна или несколько скоростей передачи. Скорость передачи для PROFIBUS PA фиксирована и составляет 31,25 кБит/с.

Система PROFIBUS PA была специально разработана для удовлетворения потребностей при разработке технологических процессов. По сравнению с системой PROFIBUS DP она имеет три отличительные особенности:

- PROFIBUS PA поддерживает применение во взрывоопасных зонах без специальных требований.
- Питание устройств осуществляется по кабелю шины (двухпроводные устройства)
- Передача данных выполняется на физическом уровне согласно МЭК 61158-2 (MBP), что обеспечивает значительную гибкость при выборе топологии. В системе PROFIBUS PA топология может быть линейной, древовидной или сочетать в себе оба типа. Кабель цифровой шины может проходить непосредственно через отдельные полевые приборы, однако целесообразнее подключать их с помощью Т-образного соединителя с коротким отводом.

Настройка полевых приборов возможна во время работы с PROFIBUS PA. Количество подключаемых полевых приборов зависит от различных факторов, среди которых использование во взрывоопасных зонах, длина отвода, типы кабелей, потребление тока полевыми приборами и т. д.

На каждом конце сегмента шины должен быть установлен терминатор шины.

При выполнении настройки индикатора PROFIBUS PA с помощью DTM посредством интерфейса CDI подача питания по шине не допускается!

## 7.1.2 Способ доступа к шине и передача данных

В PROFIBUS PA используется способ доступа к шине на основе принципа централизованного управления ведущими/ведомыми устройствами. PI (интерфейс <span id="page-25-0"></span>процесса, например PLC), ведущее устройство класса 1, располагается в системе PROFIBUS DP. Настройка полевых приборов выполняется через ведущее устройство PROFIBUS DP класса 2, например FieldCare. Полевые приборы в сегменте PROFIBUS PA являются ведомыми устройствами.

#### Сегментный распределитель

С точки зрения ведущего устройства PROFIBUS DP, распределители являются прозрачными, и, таким образом, не подлежат настройке в PLC, т. е. только преобразуют сигналы и обеспечивают питание сегмента PROFIBUS PA.

Они не требуют установки каких-либо параметров и не получают адресов.

Каждый полевой прибор в сегменте PA получает адрес PROFIBUS DP и работает как ведомое устройство DP. Каждое ведомое устройство привязывается только к одному ведущему устройству класса 1. Ведущие устройства взаимодействуют с ведомыми устройствами напрямую:

- Ведущее устройство класса 1, например РLC, получает данные от полевого прибора в циклическом процессе.
- Ведущее устройство класса 2, например FieldCare, отправляет и получает данные от полевых приборов ациклическим способом.

Канал связи распознается ведущим устройством и является самостоятельным абонентом системы PROFIBUS DP. Ему присваивается адрес DP, в результате чего он перестает быть прозрачным для циклического обмена данными между ведущим устройством и полевыми приборами. Вместо этого он сохраняет данные приборов в буфер данных, который может считываться ведущим устройством класса 1 в циклическом процессе. Из этого следует, что канал связи также требует конфигурирования.

На стороне PROFIBUS РА канал связи выступает в роли ведущего устройства РА. Он циклически извлекает данные из полевых приборов и сохраняет их в буфер данных. Каждому полевому прибору присваивается адрес РА, который должен быть уникальным в пределах одного канала. Допускается использование одного и того же адреса в разных канальных сегментах.

Для ациклического обмена данными с ведущим устройством класса 2 этот канал является практически прозрачным.

После того, как будет задан адрес канала связи (адрес DP) и адрес прибора (адрес PA). полевой прибор становится адресуемым.

Поскольку полевой индикатор работает только как прослушивающее устройство, H он не является активным абонентом шины и не требует присвоения собственного адреса на шине. Из этого следует, что ведущее устройство не имеет возможности адресовать индикатор напрямую. Индикатор прослушивает трафик циклической передачи данных по шине и отображает соответствующие значения на дисплее.

#### $7.1.3$ Идентификатор прибора, адресация

Для правильного функционирования связи по шине необходимо обеспечить правильную адресацию ее абонентов. Каждое устройство в сегменте PROFIBUS PA получает уникальный адрес на шине из диапазона 0 ... 125. Адресация зависит от типа интерфейса DP/PA (распределитель или канал связи).

Поскольку полевой индикатор работает только как прослушивающее устройство H. и не является активным абонентом шины, он не требует присвоения собственного адреса на шине. В полевой индикатор необходимо внести адрес шины того прибора, значения от которого требуется выводить на дисплей индикатора.

## <span id="page-26-0"></span>8 Ввод в эксплуатацию

## 8.1 Проверки после монтажа

Перед вводом приборов в эксплуатацию обязательно выполните все необходимые заключительные проверки:

- Контрольный список «Проверки после монтажа»  $\implies$  10
- Контрольный список «Проверки после подключения» [→ 18](#page-17-0)
- Следует обеспечить соответствие функциональных данных интерфейса PROFIBUS®PA стандарту МЭК 61158-2 (MBP).

С помощью обычного мультиметра проверьте, что напряжение на шине находится в пределах диапазона 9 до 32 В, а потребляемый ток составляет приблизительно 11 мА на приборе.

## 8.2 Включение полевого индикатора

После успешного завершения заключительных проверок можно включить сетевое напряжение. После включения питания полевой индикатор выполняет несколько функциональных внутренних проверок. В ходе этой процедуры на дисплее последовательно появляются следующие сообщения:

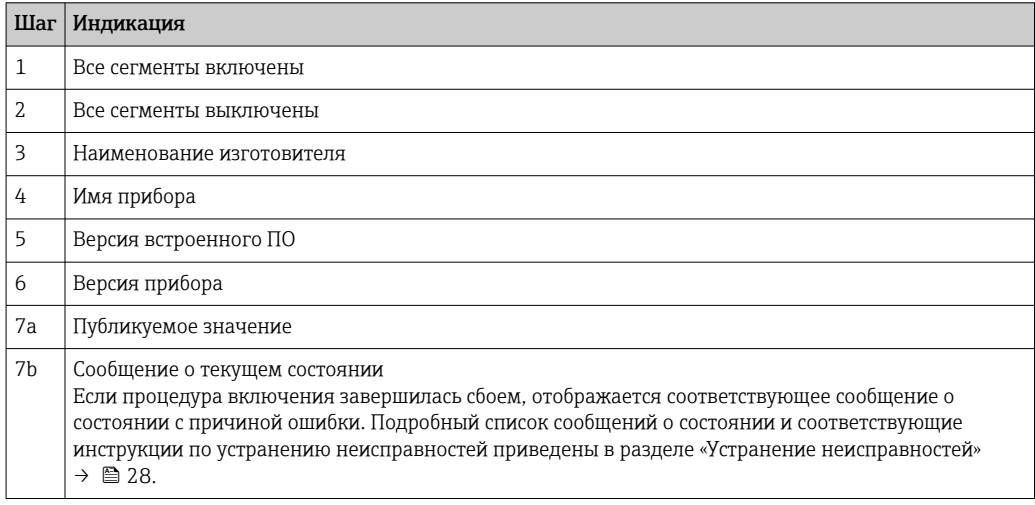

Прибор переходит в нормальный режим индикации сразу после завершения процедуры включения. На дисплее отображаются различные измеренные значения и/или данные о состоянии.

## 8.3 Ввод в эксплуатацию

Обратите внимание на следующие моменты:

- Файлы, необходимые для ввода в эксплуатацию и настройки сетевых параметров, можно получить путем загрузки  $\rightarrow \blacksquare 21$ .
- Полевой индикатор функционирует только как прослушивающее устройство. Это означает, что прибор прослушивает шину и отслеживает значения, которые должны отображаться на его дисплее. Прибор не имеет своего адреса и не является активным абонентом шины.

Для каждого из 8 каналов индикатора можно выбрать соответствующий адрес датчика, подключенного к сети PROFIBUS PA. На следующем шаге в список заносится первое опубликованное значение, поступившее с этого выбранного адреса. Выбранное значение отображается на дисплее прибора. На следующем шаге в список <span id="page-27-0"></span>заносится первое опубликованное значение, поступившее с этого выбранного адреса. Выбранное значение отображается на дисплее прибора. Если от одного адреса поступает более одного значения, то дополнительные значения можно выбрать вручную. Этот адрес генерирует ошибку конфигурации в индикаторе после реконфигурации шины или удаления публикующего устройства. Если недоступным стало только отображаемое значение прибора, то индикатор автоматически переключается на следующее значение, публикуемое с этого адреса.

#### 9 Диагностика и устранение неисправностей

#### 9.1 Инструкции по устранению неисправностей

В случае критической ошибки может потребоваться вернуть индикатор изготовителю для ремонта. Перед возвратом индикатора выполните инструкции, перечисленные в разделе → ■ 33.

Если сбой произошел после ввода в эксплуатацию или в процессе эксплуатации, всегда начинайте устранение неисправностей с проверки по приведенным ниже контрольным спискам. Ответы на вопросы контрольных списков позволяют прийти непосредственно к причине неисправности и соответствующим мерам по ее устранению.

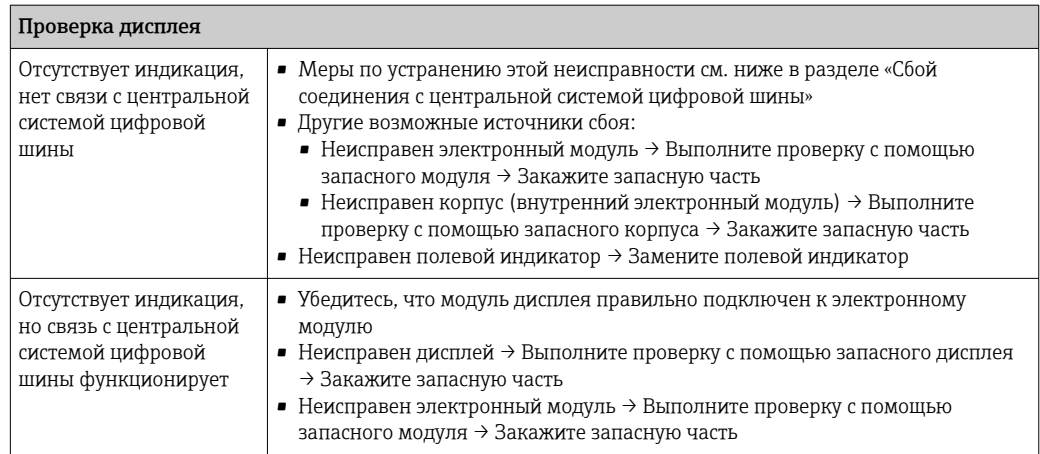

 $\downarrow$ 

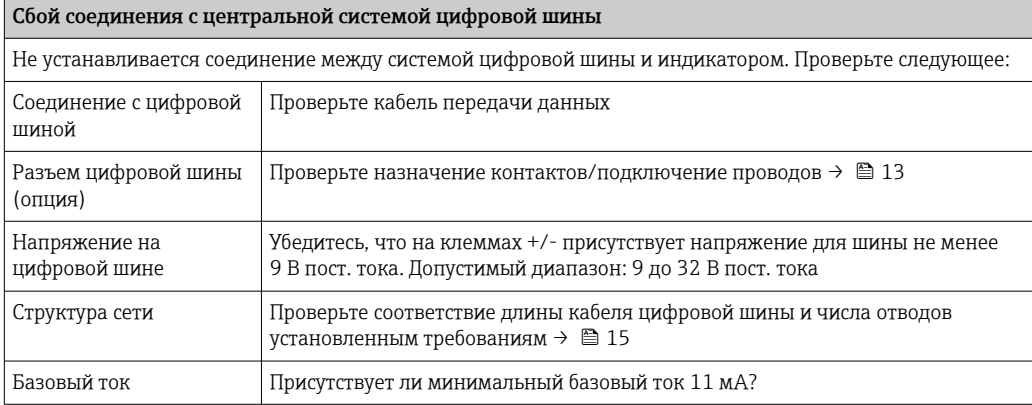

<span id="page-28-0"></span>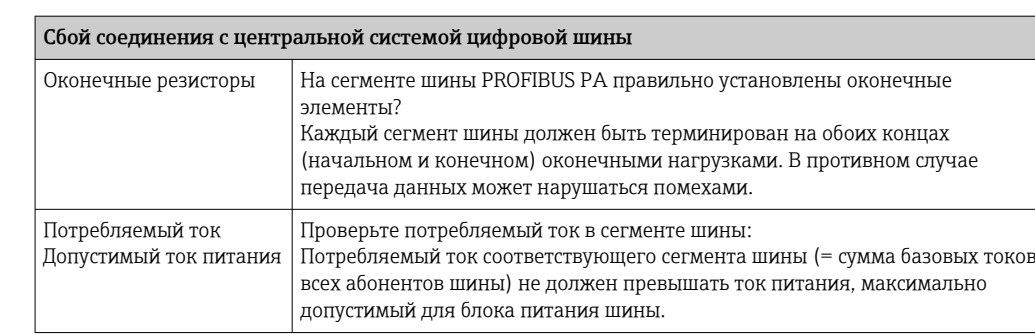

#### Сообщения об ошибках в системе настройки PROFIBUS® PA

См. раздел «Сообщения о состоянии»  $\rightarrow$   $\approx$  29

Другие ошибки (эксплуатационные ошибки без выдачи сообщений) Возникла другая ошибка. Описание возможных причин и мер по устранению см. в разделе «Сообщения о состоянии» → ■ 29

↓

## 9.2 Сообщения о состоянии

Прибор отображает предупреждающие и аварийные сообщения как сообщения о состоянии. Ошибки, которые возникают в процессе ввода в эксплуатацию, отображаются сразу же. Предусмотрено 4 различных категории состояния:

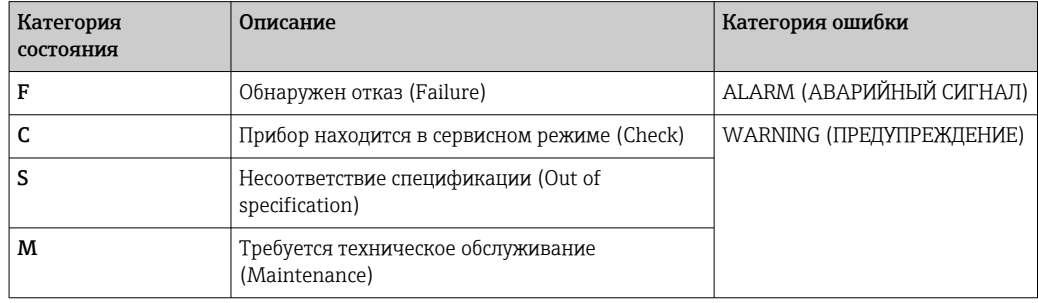

#### Категория ошибки ALARM:

В случае такой ошибки на дисплей попеременно выводится сообщение об ошибке (= буква «F» и присвоенный номер ошибки «F283») и слово «BAD» с номером канала. В этом случае гистограмма и аварийные сигналы отключаются.

Другие (правильно настроенные) каналы продолжают отображаться вместе с корректной гистограммой в соответствующей очередности. При следующем переходе к неисправному каналу на дисплее вновь однократно отображается Fxxx и слово «BAD» с номером канала.

#### Категория ошибки WARNING:

На дисплей попеременно выводятся отображаемые значения и сообщение об ошибке (= соответствующая буква и присвоенный номер ошибки, например «C501»). Если отображается несколько значений, то они отображаются на дисплее попеременно с сообщением об ошибке в следующем порядке:

- <span id="page-29-0"></span>• Например, для вывода значений настроены канал 1, канал 2 и канал 3
- Значение канала  $1 \Rightarrow$  сообщение об ошибке => значение канала  $2 \Rightarrow$  сообщение об ошибке => значение канала 3 => сообщение об ошибке => значение канала 1 => ...
- Если значение для отображения отсутствует и возникла ошибка, на дисплее попеременно отображается «- - - - - » и сообщение об ошибке.
- При наличии активного сообщения об ошибке время смены значений на дисплее устанавливается равным 2 секунды. После устранения ошибки время смены значений возвращается к нормальной величине, заданной в параметре «DISP ALTERNATING TIME».

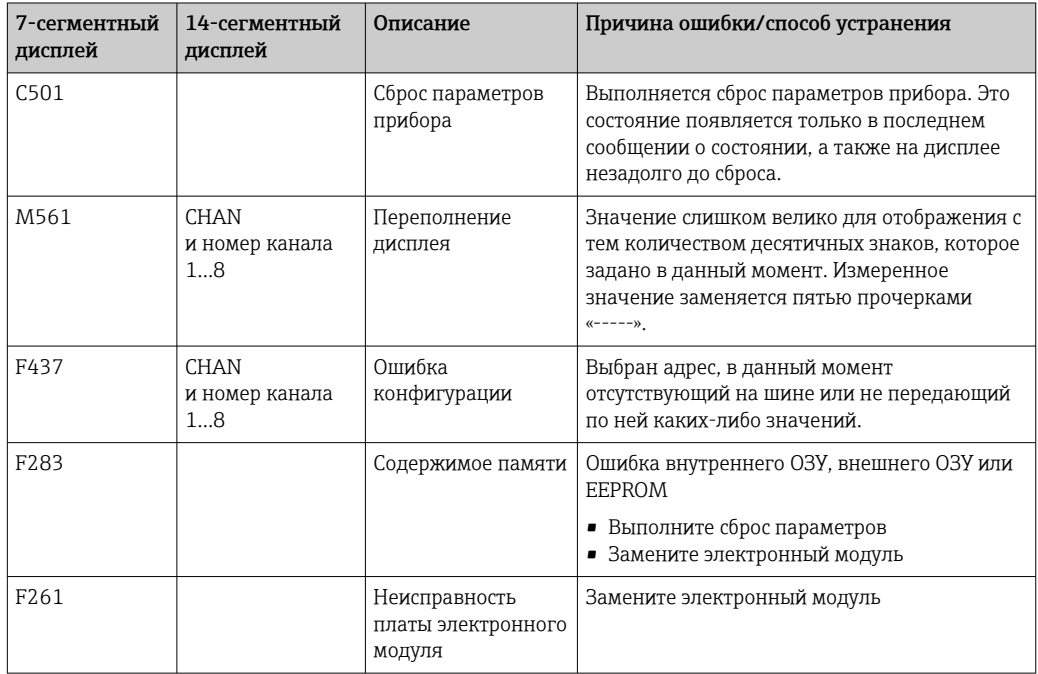

#### 9.3 Изменения программного обеспечения

## История изменений

Версия аппаратных средств, указанная на заводской табличке и в руководстве по эксплуатации, обозначает версию прибора: XX.YY.ZZ (например, 01.02.01).

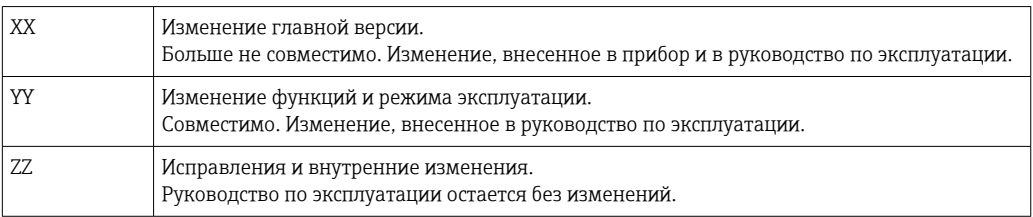

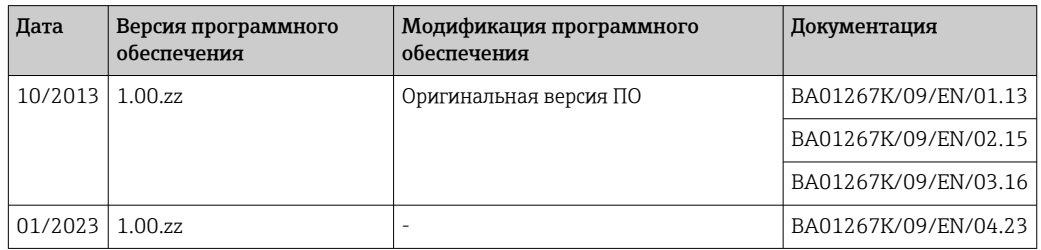

## <span id="page-30-0"></span>10 Техническое обслуживание

Специальные работы по техническому обслуживанию прибора не требуются.

## 10.1 Очистка

Для очистки прибора можно использовать чистую сухую ткань.

## 11 Ремонт

## 11.1 Общая информация

В соответствии с принципом ремонта компании Endress+Hauser приборы имеют модульную конструкцию, и ремонт может осуществляться силами заказчика. Для получения дополнительной информации о сервисном обслуживании и запасных частях обратитесь к своему поставщику.

## 11.1.1 Ремонт приборов во взрывозащищенном исполнении

- Только специалисты компании или производитель могут выполнять ремонт взрывозащищенных устройств.
- Необходимо соблюдать все применимые стандарты, государственные нормы в отношении взрывоопасных зон, а также указания по технике безопасности (XA) и положения сертификатов.
- Используйте только фирменные запасные части производителя.
- При заказе запасных частей обращайте внимание на обозначение прибора, указанное на его заводской табличке. Компоненты можно заменять только идентичными компонентами.
- Выполняйте ремонт в соответствии с инструкциями. По окончании ремонта проводится регламентированное испытание прибора.
- Переоборудование сертифицированного прибора в другой сертифицированный вариант может осуществляться только специалистами производителя.
- Документируйте любые ремонтные работы и модификации.

## 11.2 Запасные части

Запасные части, доступные в настоящее время для прибора, можно найти через Интернет по адресу http://www.products.endress.com/spareparts\_consumables. Заказывая запасные части, обязательно указывайте серийный номер прибора!

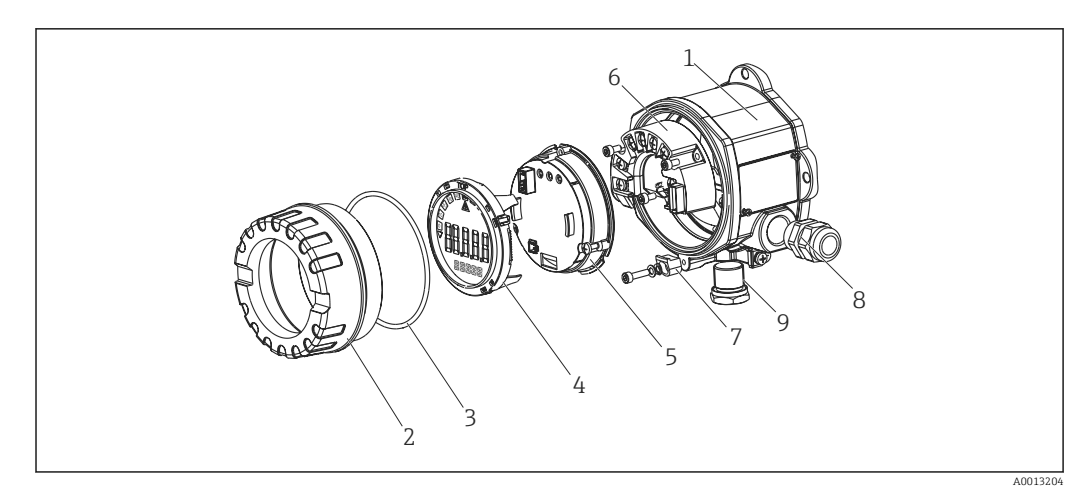

 *15 Запасные части для полевого индикатора*

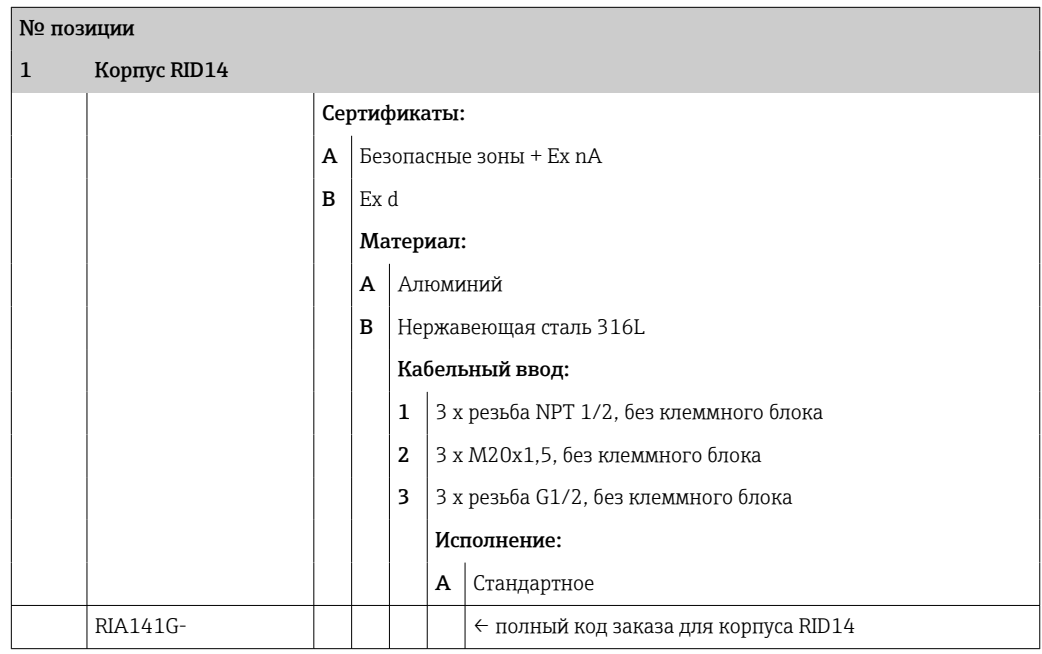

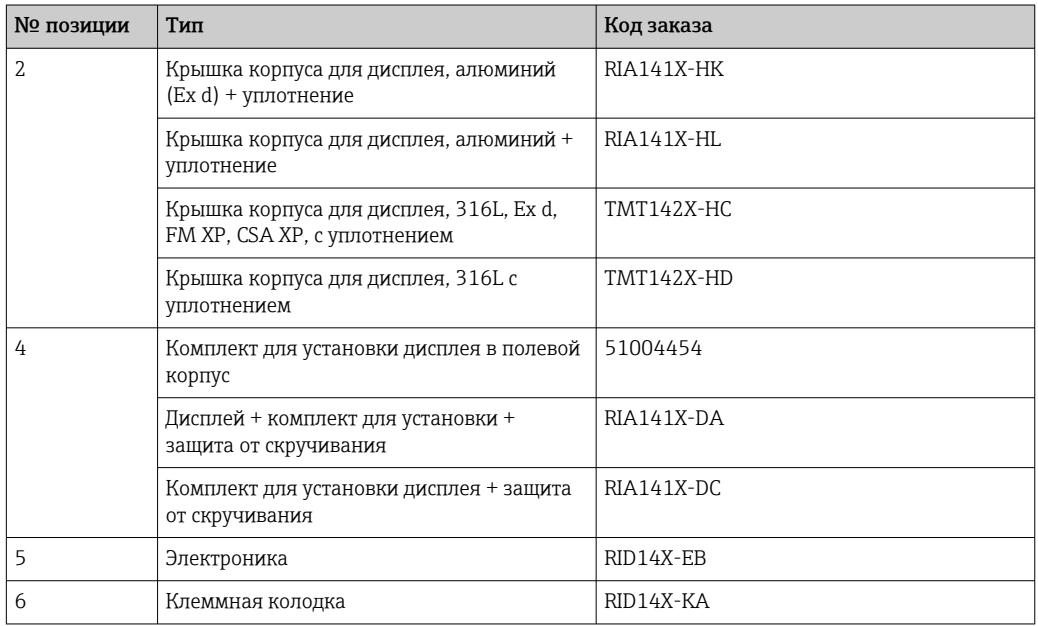

<span id="page-32-0"></span>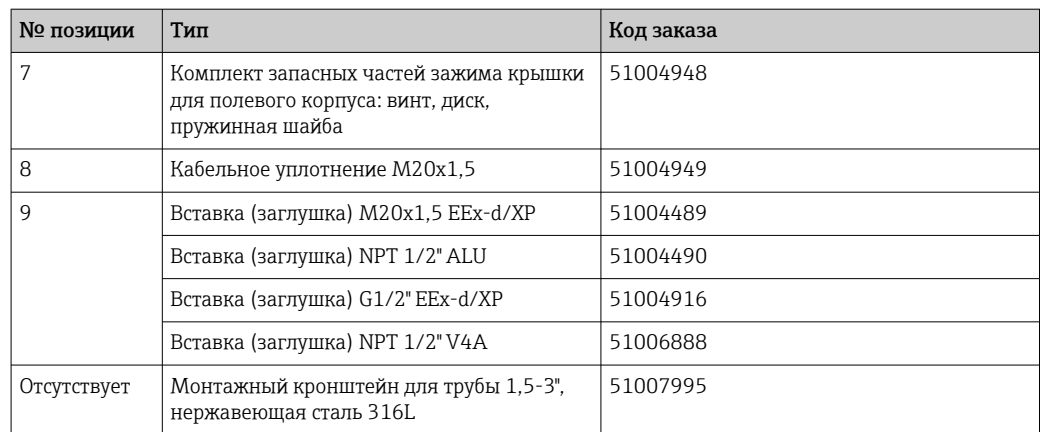

## 11.3 Возврат

Требования, предъявляемые к безопасному возврату прибора, могут варьироваться в зависимости от типа прибора и национального законодательства.

- 1. Информация приведена на веб-странице: http://www.endress.com/support/return-material
	- Выберите регион.
- 2. Прибор необходимо вернуть поставщику, если требуется ремонт или заводская калибровка, а также при заказе или доставке ошибочного прибора.

## 11.4 Утилизация

## $\boxtimes$

Если этого требует Директива 2012/19 ЕС об отходах электрического и электронного оборудования (WEEE), изделия маркируются указанным символом, с тем чтобы свести к минимуму возможность утилизации WEEE как несортированных бытовых отходов. Не утилизируйте изделия с такой маркировкой как несортированные бытовые отходы. Вместо этого возвращайте их изготовителю для утилизации в надлежащих условиях.

# 12 Аксессуары

Для прибора выпускаются различные аксессуары, которые можно заказать в компании Endress+Hauser вместе с прибором или позднее. Подробные сведения о конкретном коде заказа можно получить в региональной торговой организации компании Endress+Hauser или на странице изделия, на веб-сайте Endress+Hauser: [www.endress.com](http://www.endress.com).

## <span id="page-33-0"></span>12.1 Аксессуары, специально предназначенные для прибора

## 12.1.1 Кабельные уплотнения и переходники

### Кабельное уплотнение

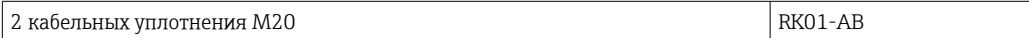

#### Заглушка

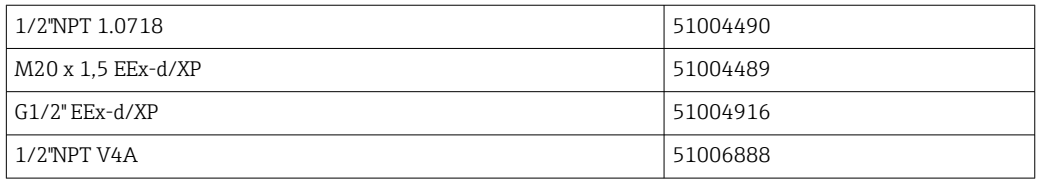

## 12.1.2 Корпус

#### Комплект для монтажа на трубе

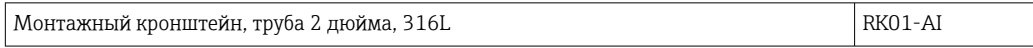

## 12.2 Аксессуары для связи

#### *Разъем цифровой шины*

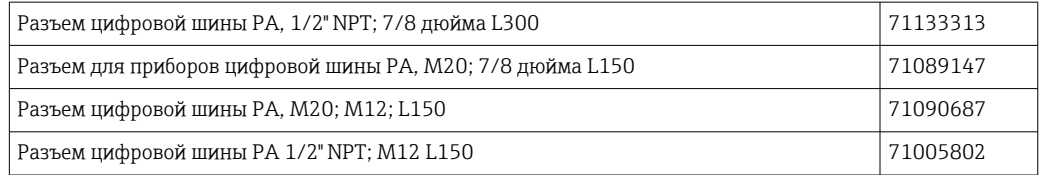

## 13 Технические характеристики

## 13.1 Коммуникация

## 13.1.1 Информация о сбоях

Сообщение о состоянии согласно спецификации цифровой шины.

## 13.1.2 Время задержки срабатывания

8 с

## <span id="page-34-0"></span>13.1.3 PROFIBUS® PA

- PROFIBUS® PA в соответствии с EN 50170, том 2, IEC 61158-2 (MBP)
- FDE (Fault Disconnection Electronic) = 0 мА
- Скорость передачи данных, поддерживаемая битовая скорость: 31,25 кБит/с
- $\bullet$  Кодирование сигнала = Manchester II
- Характеристики соединения согласно IEC 60079-11 FISCO, Entity

## 13.1.4 Данные протокола

### PROFIBUS® PA

#### *Базовые данные*

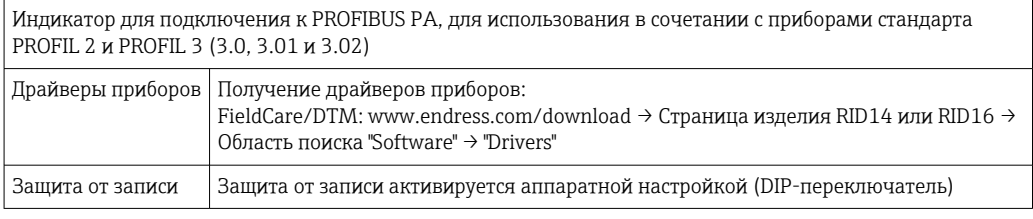

## 13.2 Электропитание

## 13.2.1 Назначение клемм

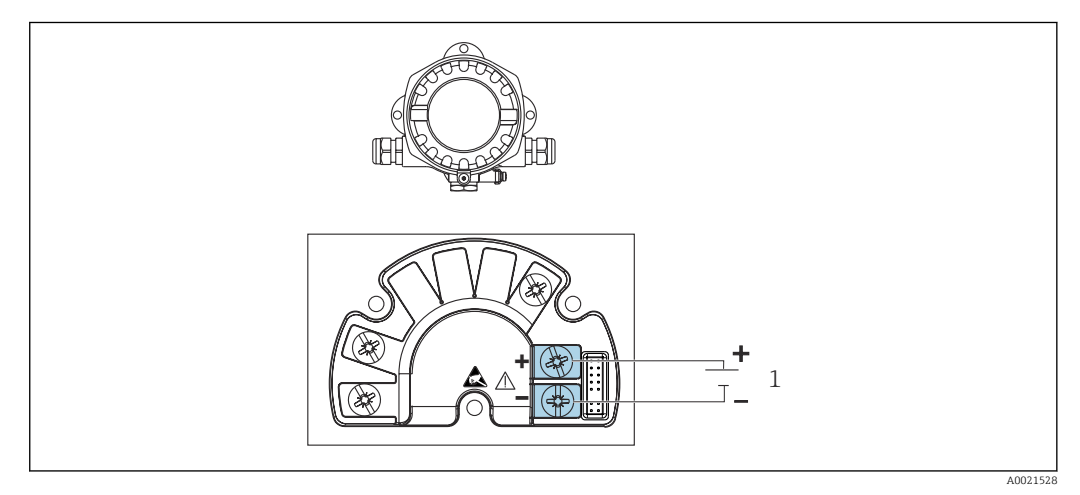

 *16 Назначение клемм полевого индикатора*

*1 Подключение к полевой шине*

## 13.2.2 Сетевое напряжение

Питание подается по полевой шине.

U = 9 до 32 В пост. тока, не зависит от полярности (макс. напряжение U $_{\rm b}$  = 35 B).

## 13.2.3 Фильтр напряжения питания

50/60 Гц

## 13.2.4 Потребляемый ток

≤ 11 мА

## <span id="page-35-0"></span>13.2.5 Кабельный ввод

Предусмотрены следующие варианты кабельных вводов:

- $\blacksquare$  Резьба NPT1/2
- $\blacksquare$  Резьба М20
- $\blacksquare$  Резьба G1/2

## 13.3 Монтаж

## 13.3.1 Монтажные позиции

Без ограничений, ориентация определяется удобством чтения дисплея.

## 13.3.2 Место монтажа

Монтаж на стене или трубе (см. раздел "Аксессуары" )

## 13.4 Условия окружающей среды

## 13.4.1 Диапазон температуры окружающей среды

–40 до +80 °C (–40 до +176 °F)

При температуре < –20 °C (–4 °F) реакция дисплея может быть замедленной.

При температуре < –30 °C (–22 °F) читаемость отображаемых параметров не гарантируется.

## 13.4.2 Температура хранения

–40 до +80 °C (–40 до +176 °F)

## 13.4.3 Высота над уровнем моря

До 2000 м (6561,7 фут) над уровнем моря

## 13.4.4 Климатический класс

Согласно МЭК 60654-1, класс C

## 13.4.5 Влажность

- Допустимая конденсация соответствует стандарту МЭК 60 068-2-33
- Максимально допустимая относительная влажность: 95 % согласно стандарту МЭК 60068-2-30

## 13.4.6 Степень защиты

IP67. NEMA 4X.

## 13.4.7 Ударопрочность и вибростойкость

10 до 2000 Гц при 5g в соответствии с МЭК 60068-2-6

### 13.4.8 Электромагнитная совместимость (ЭМС)

Соответствие требованиям СЕ

<span id="page-36-0"></span>Электромагнитная совместимость отвечает всем соответствующим требованиям стандартов серии МЭК/EN 61326 и рекомендаций NAMUR (NE21) по ЭМС. Подробная информация приведена в Декларации о соответствии ЕС.

Помехоустойчивость соответствует требованиям стандартов серии МЭК/EN 61326 для промышленного оборудования.

Излучение помех соответствует стандартам серии МЭК/EN 61326 (оборудование класса B).

## 13.4.9 Категория измерения

Категория измерения II по МЭК 61010-1. Эта категория измерения позволяет осуществлять измерения на электрических цепях, непосредственно электрически соединенных с низковольтной сетью.

### 13.4.10 Категория перенапряжения

Категория перенапряжения II

### 13.4.11 Степень загрязнения

Степень загрязнения 2

## 13.5 Механическая конструкция

### 13.5.1 Конструкция, размеры

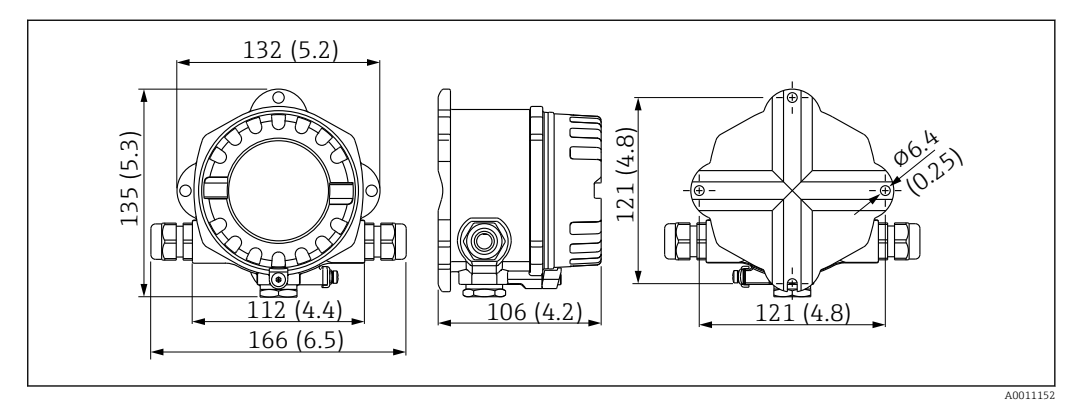

 *17 Размеры полевого индикатора в мм (дюймах)*

- Литой под давлением алюминиевый корпус для общих областей применения, опция: корпус из нержавеющей стали
- Отсек электронного модуля и клеммный отсек в однокамерном корпусе
- Крепление дисплея с шагом 90°

## 13.5.2 Вес

- Алюминиевый корпус Примерно 1,6 кг (3,5 фунт)
- Корпус из нержавеющей стали Примерно 4,2 кг (9,3 фунт)

## <span id="page-37-0"></span>13.5.3 Материалы

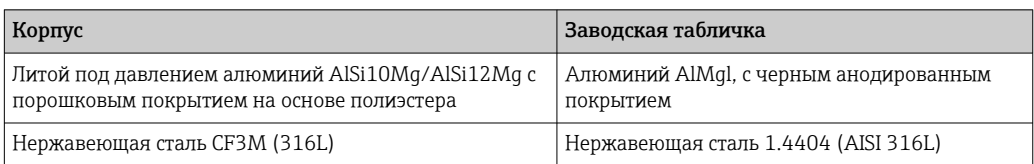

## 13.5.4 Клеммы

Винтовые клеммы для кабелей максимум до 2,5 mm<sup>2</sup> (14 AWG) с наконечником

## 13.6 Эксплуатация

### 13.6.1 Локальное управление

#### Элементы отображения

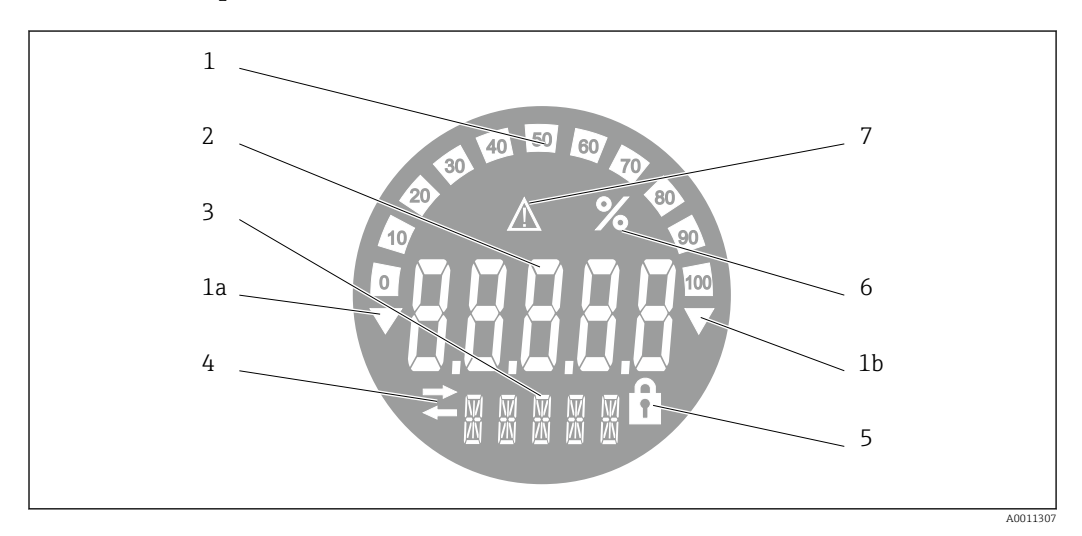

 *18 ЖК-дисплей полевого индикатора (с подсветкой, может подключаться в плоскостях, расположенных под углом 90°)*

- *1 Гистограмма с шагом 10 % с индикаторами выхода за нижний предел (поз. 1a) и верхний предел (поз. 1b)*
- *2 Индикация измеренного значения, высота цифр 20,5 мм (0,8 дюйм), индикация состояния «Неверное измеренное значение»*
- *3 14-сегментный дисплей для вывода единиц измерения и сообщений*
- *4 Символ «Связь»*
- *5 Символ «Настройка заблокирована»*
- *6 Единица измерения «%»*
- *7 Символ состояния «Негарантированное измеренное значение»*

#### Диапазон отображения -9999...+99999

#### DIP-переключатель

PROFIBUS® PA: настройка адреса шины для отображаемых значений (не более 2 при настройке с помощью DIP-переключателей) и аппаратной защиты от записи

### <span id="page-38-0"></span>13.6.2 Дистанционное управление

#### PROFIBUS® PA

Параметры можно настраивать удаленно, посредством DTM и программ настройки, или на месте эксплуатации с помощью DIP-переключателей.

## 13.7 Сертификаты и свидетельства

Полученные для прибора сертификаты и свидетельства размещены в разделе www.endress.com на странице с информацией об изделии:

- 1. Выберите изделие с помощью фильтров и поля поиска.
- 2. Откройте страницу с информацией об изделии.

3. Откройте вкладку Downloads (документация).

## 13.7.1

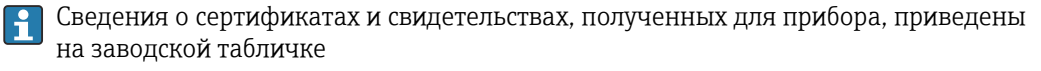

Данные и документы, связанные с сертификацией: www.endress.com/deviceviewer H → (введите серийный номер)

## 13.8 Сопроводительная документация

На страницах изделий и в разделе «Документация» веб-сайта компании Endress +Hauser (www.endress.com/downloads) приведены документы следующих типов (в зависимости от выбранного исполнения прибора).

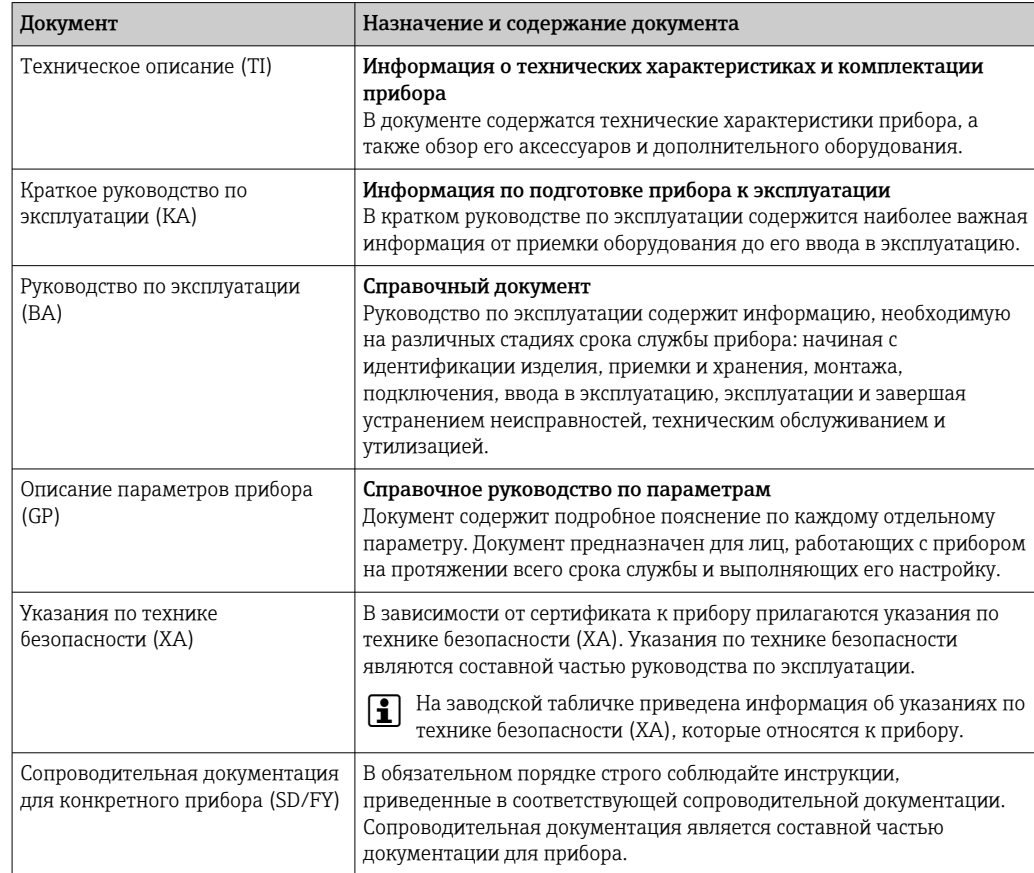

# <span id="page-39-0"></span>14 Приложение

## 14.1 Рабочие параметры DTM

## 14.1.1 Меню управления

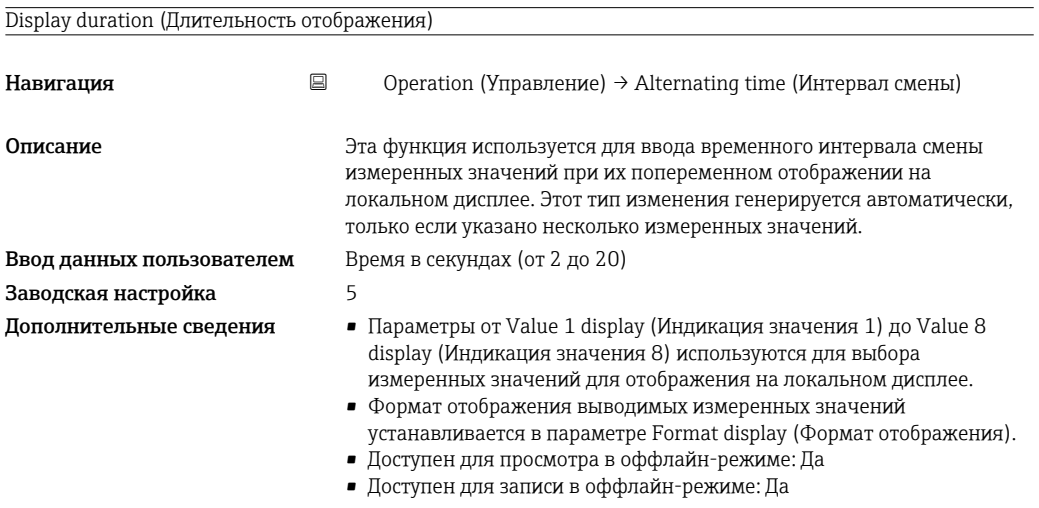

Подменю Display value X (Индикация значения X) **Навигация CONFEDE C** Operation (Управление)  $\rightarrow$  Display value X (Индикация значения X) Описание Параметры отображения измеренных значений, поступающих по протоколу PROFIBUS.

#### Data source address (Адрес источника данных)

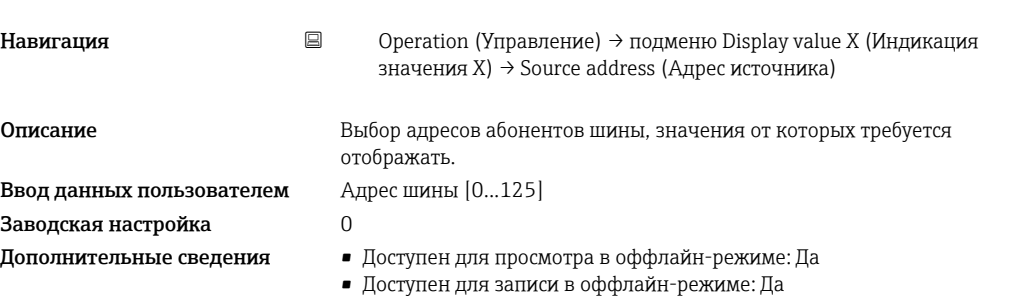

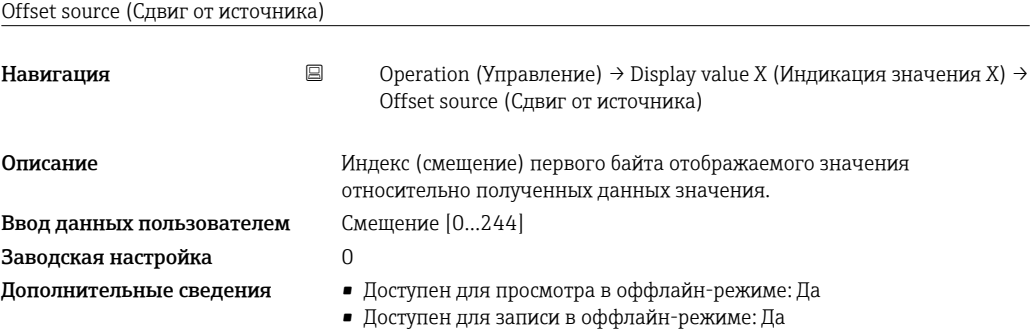

<span id="page-40-0"></span>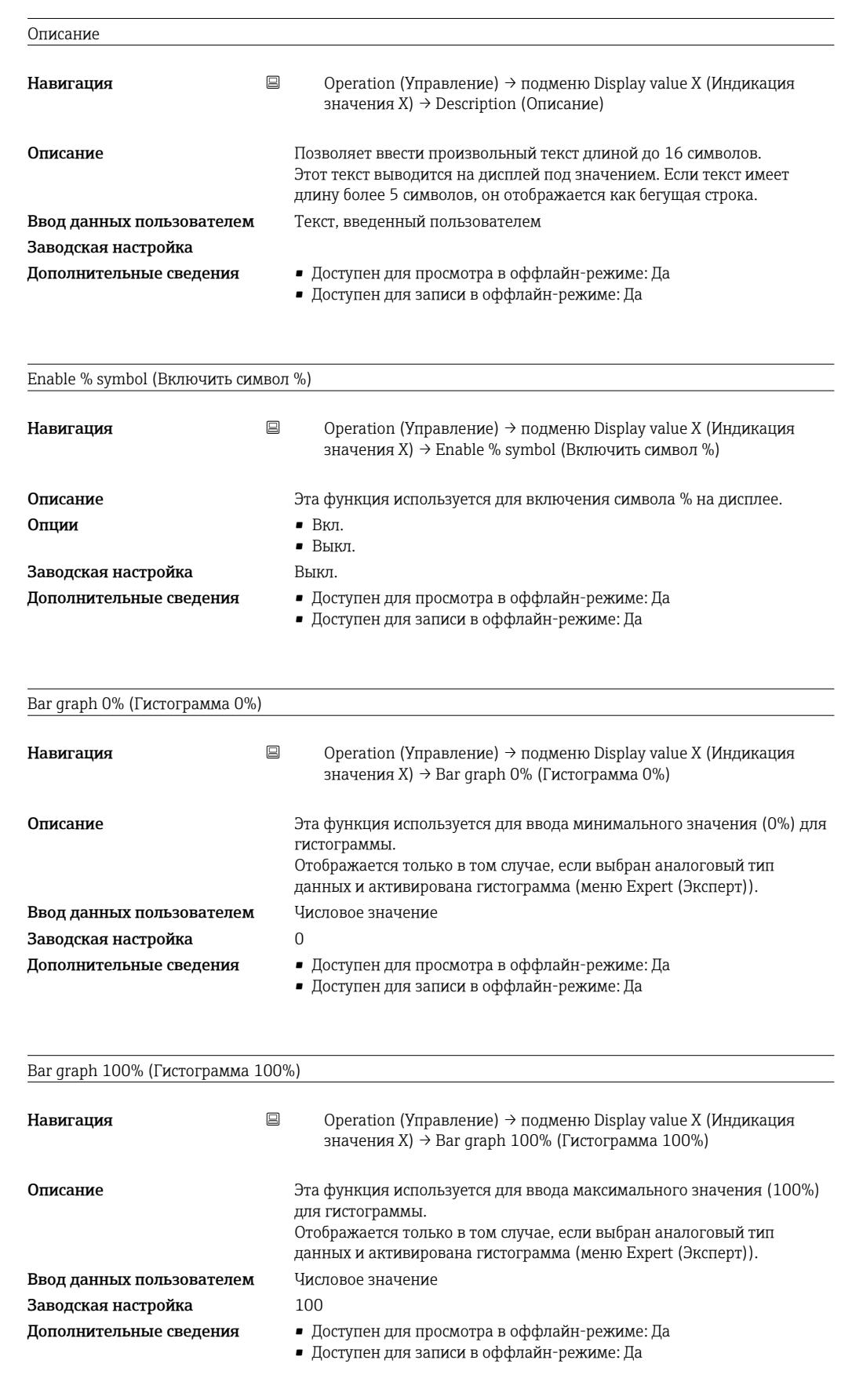

Decimal places (Десятичные знаки)

<span id="page-41-0"></span>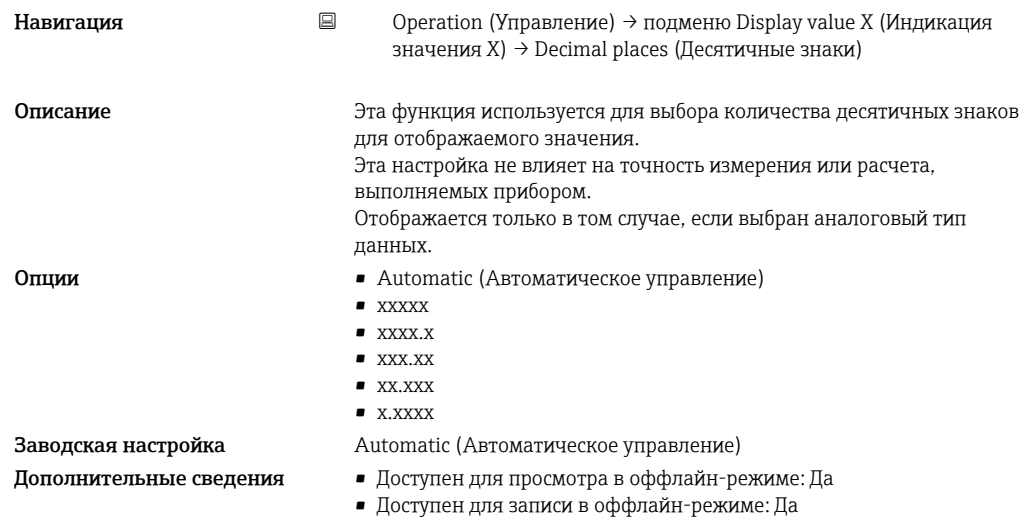

## 14.1.2 Меню Diagnostics (Диагностика)

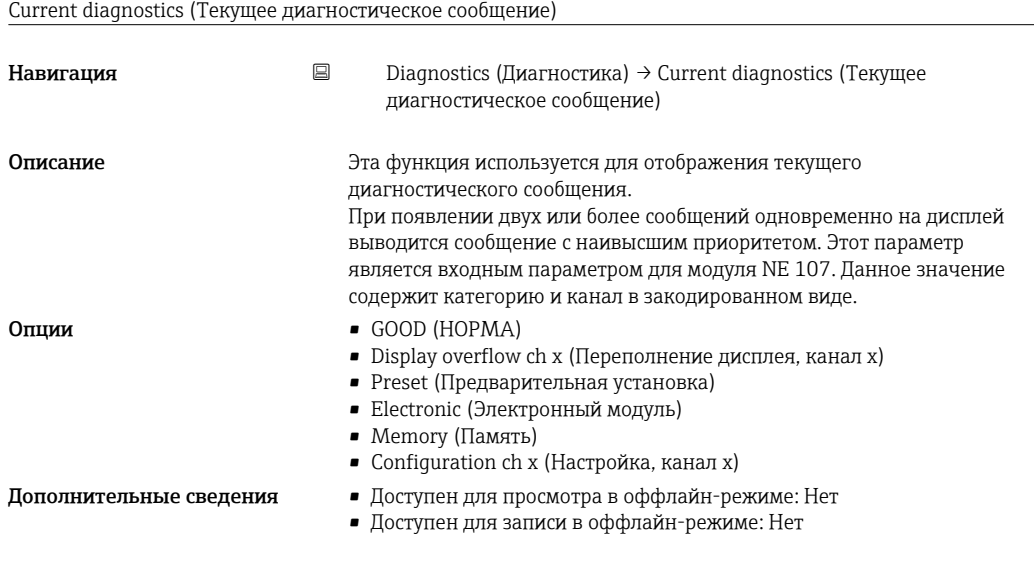

Last diagnostics (Последнее диагностическое сообщение)

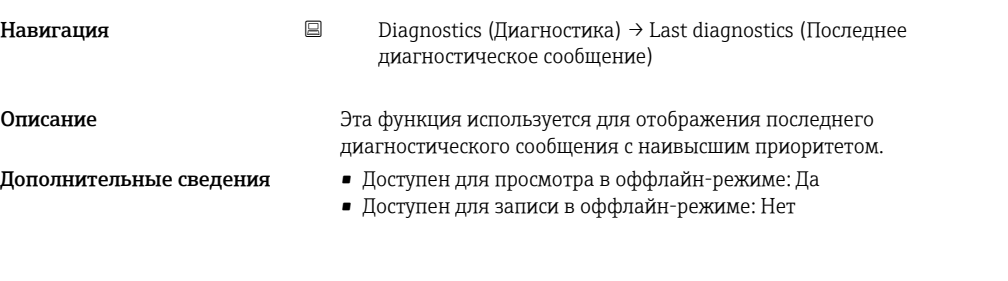

Actual diagnostics count (Число активных диагностических сообщений)

Навигация **B** Diagnostics (Диагностика) → Actual diagnostics count (Число активных диагностических сообщений)

<span id="page-42-0"></span>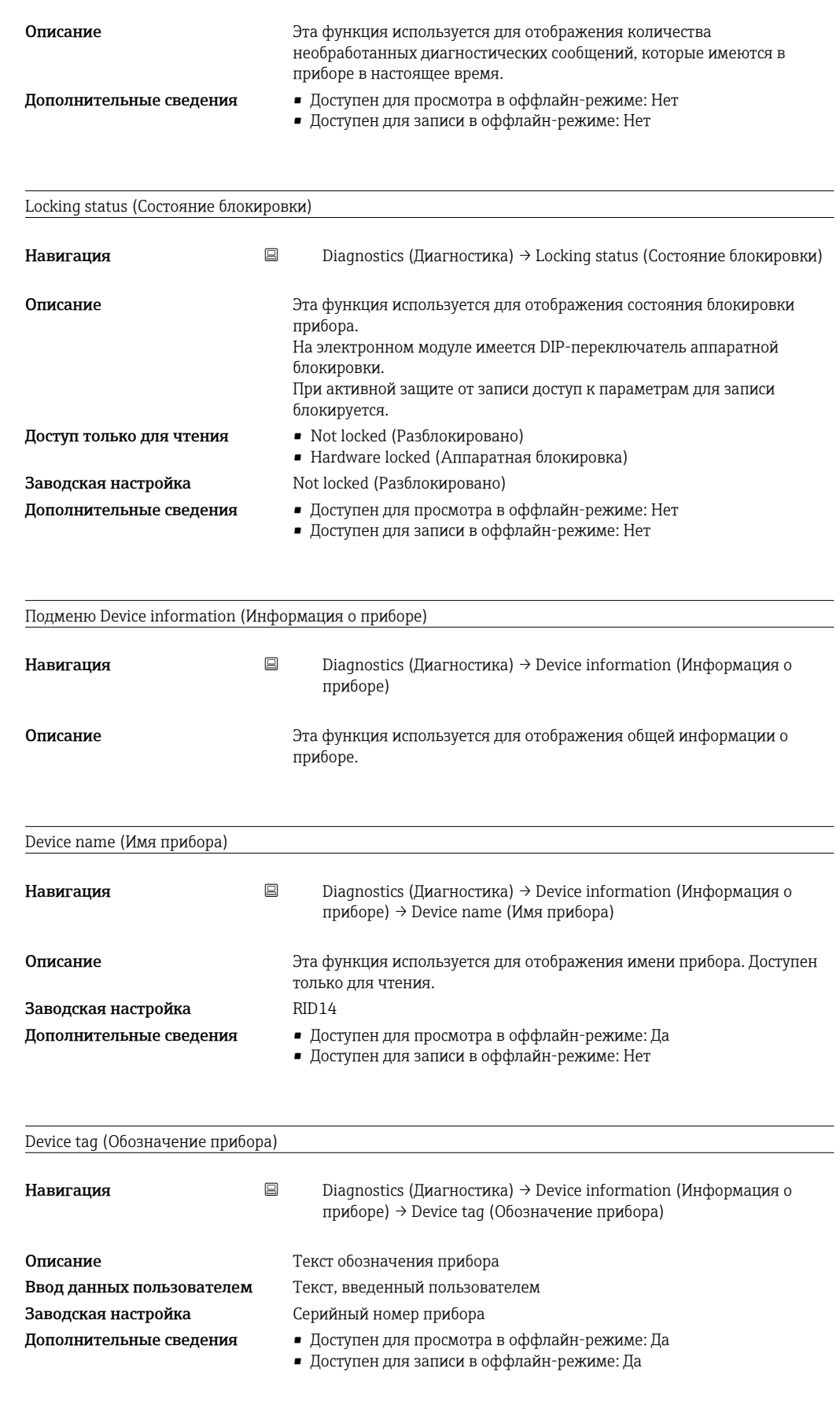

Serial number (Серийный номер)

<span id="page-43-0"></span>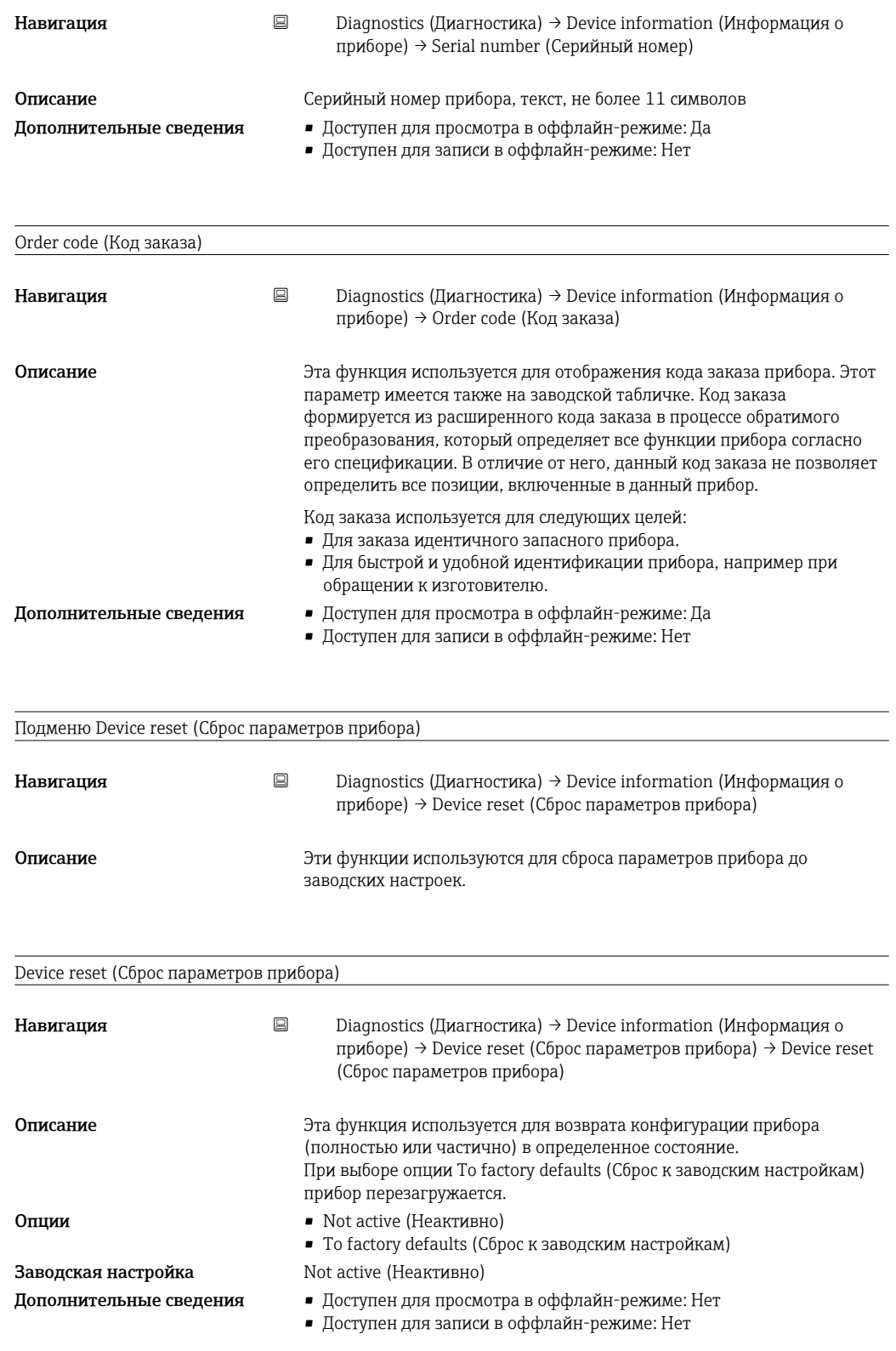

## 14.1.3 Меню Expert (Эксперт)

Меню Expert (Эксперт) включает в себя все параметры, имеющиеся в меню Operation (Управление) и Diagnostics (Диагностика), а также параметры, описанные ниже.

Enter access code (Ввод кода доступа)

Навигация **Expert (Эксперт) → Enter access code (Ввод кода доступа)** Enter access code (Ввод кода доступа)

<span id="page-44-0"></span>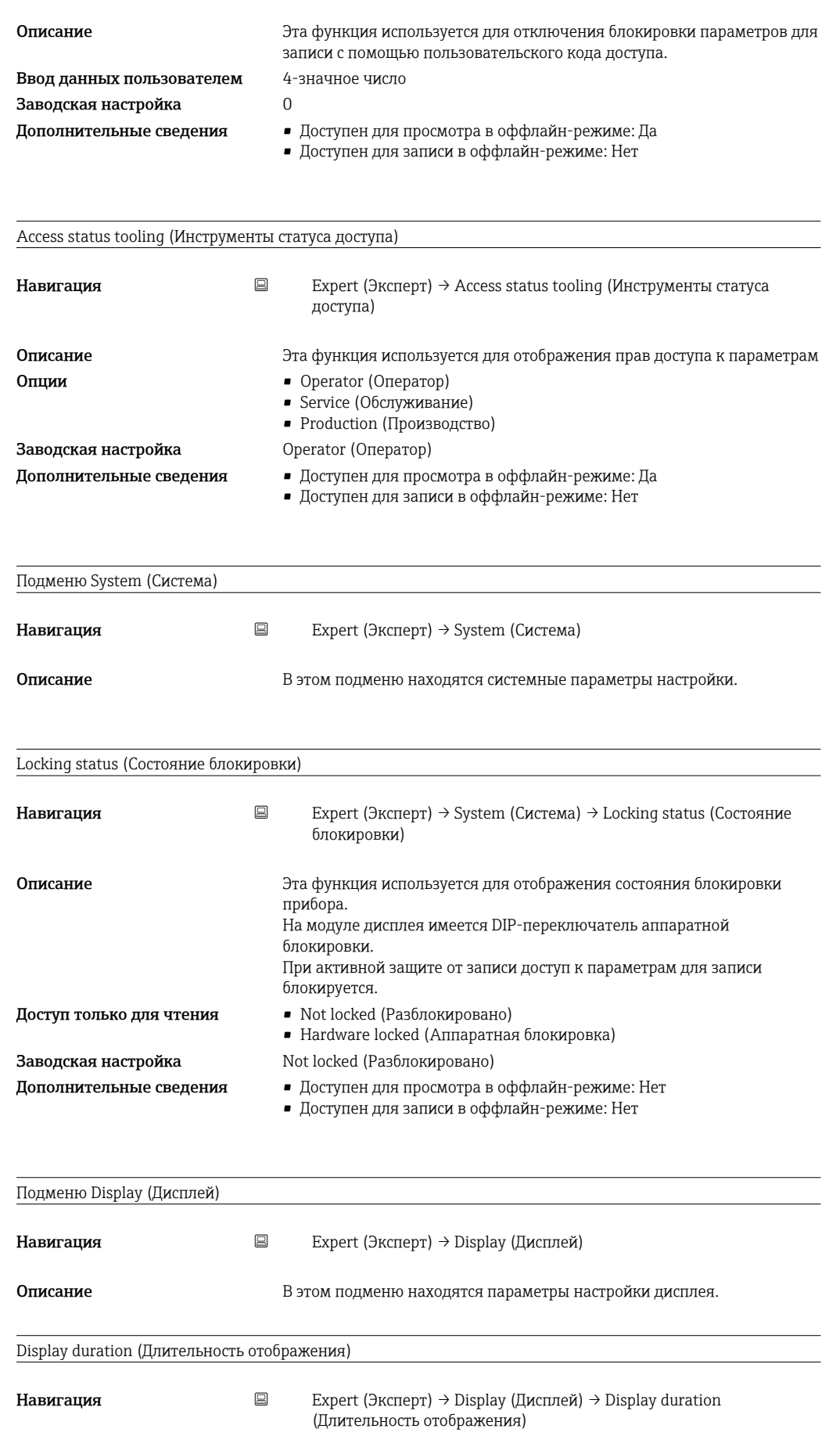

**Описание** См. меню Operation (Управление)  $\rightarrow$   $\approx$  40

<span id="page-45-0"></span>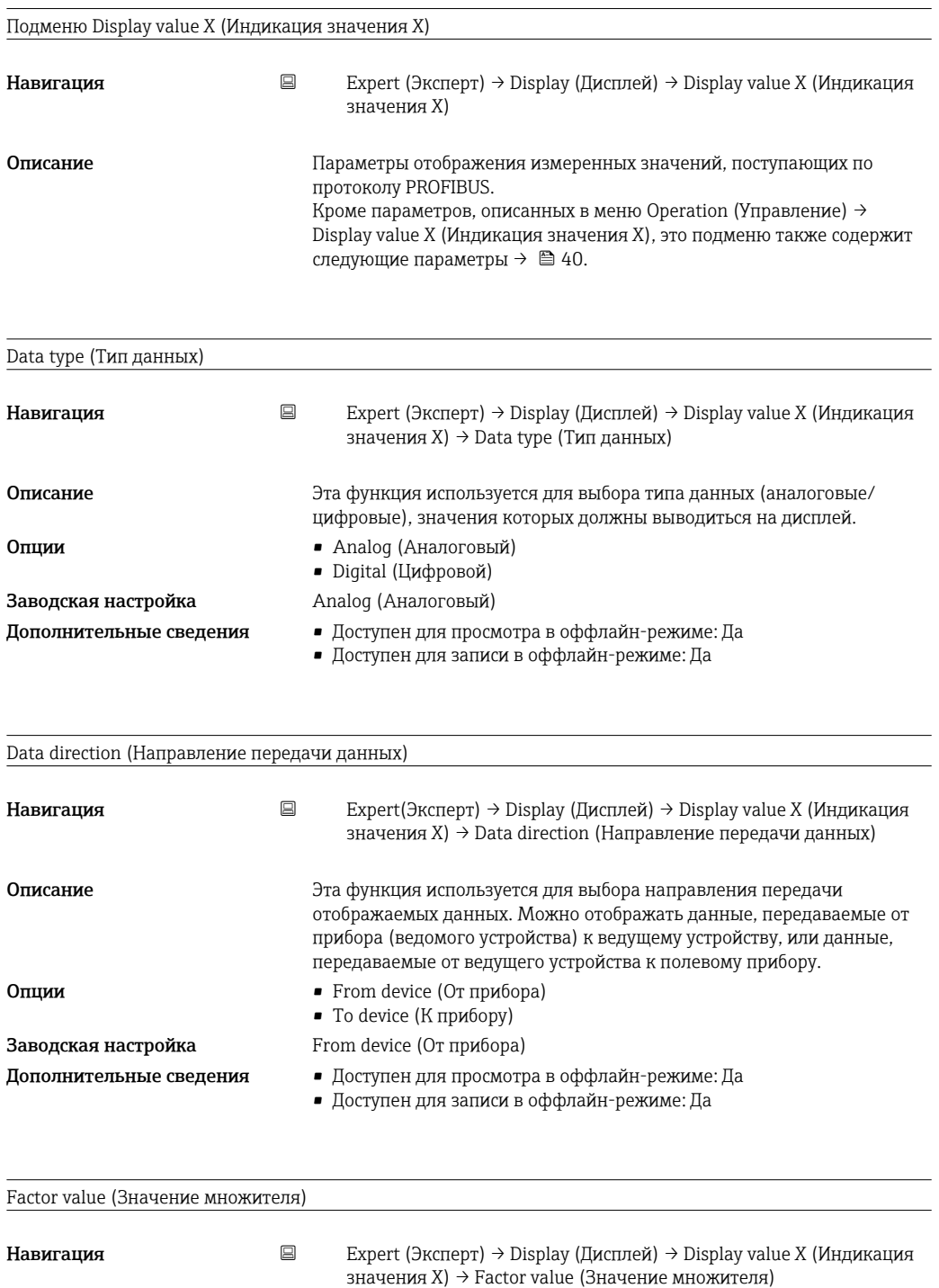

<span id="page-46-0"></span>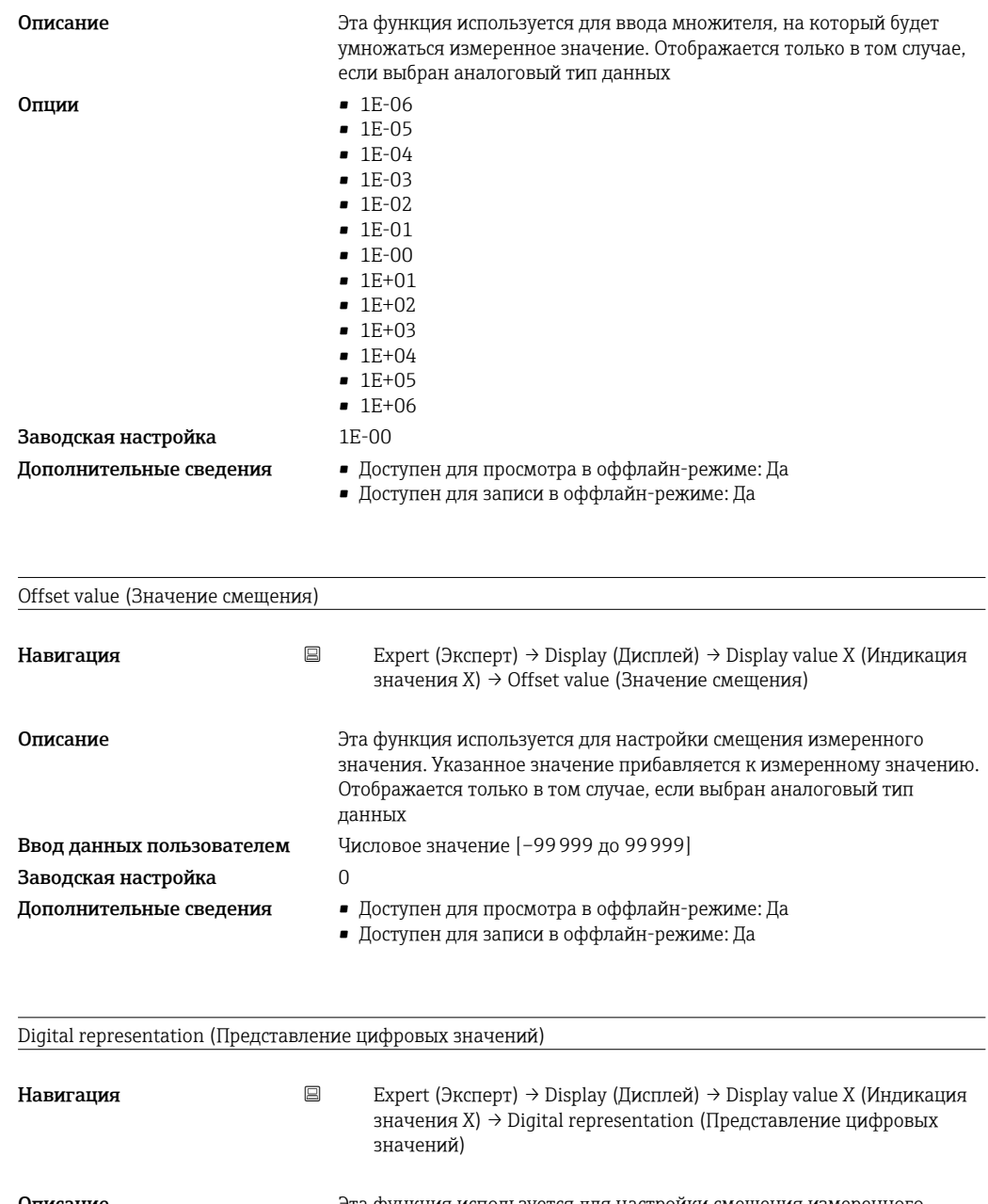

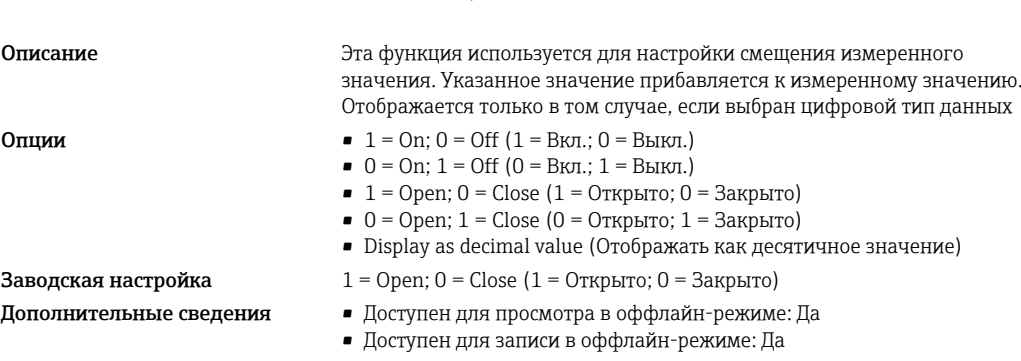

### Подменю Diagnostics (Диагностика)

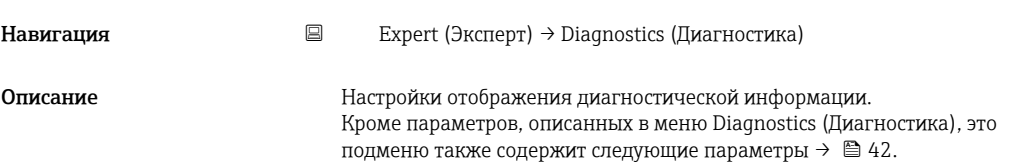

<span id="page-47-0"></span>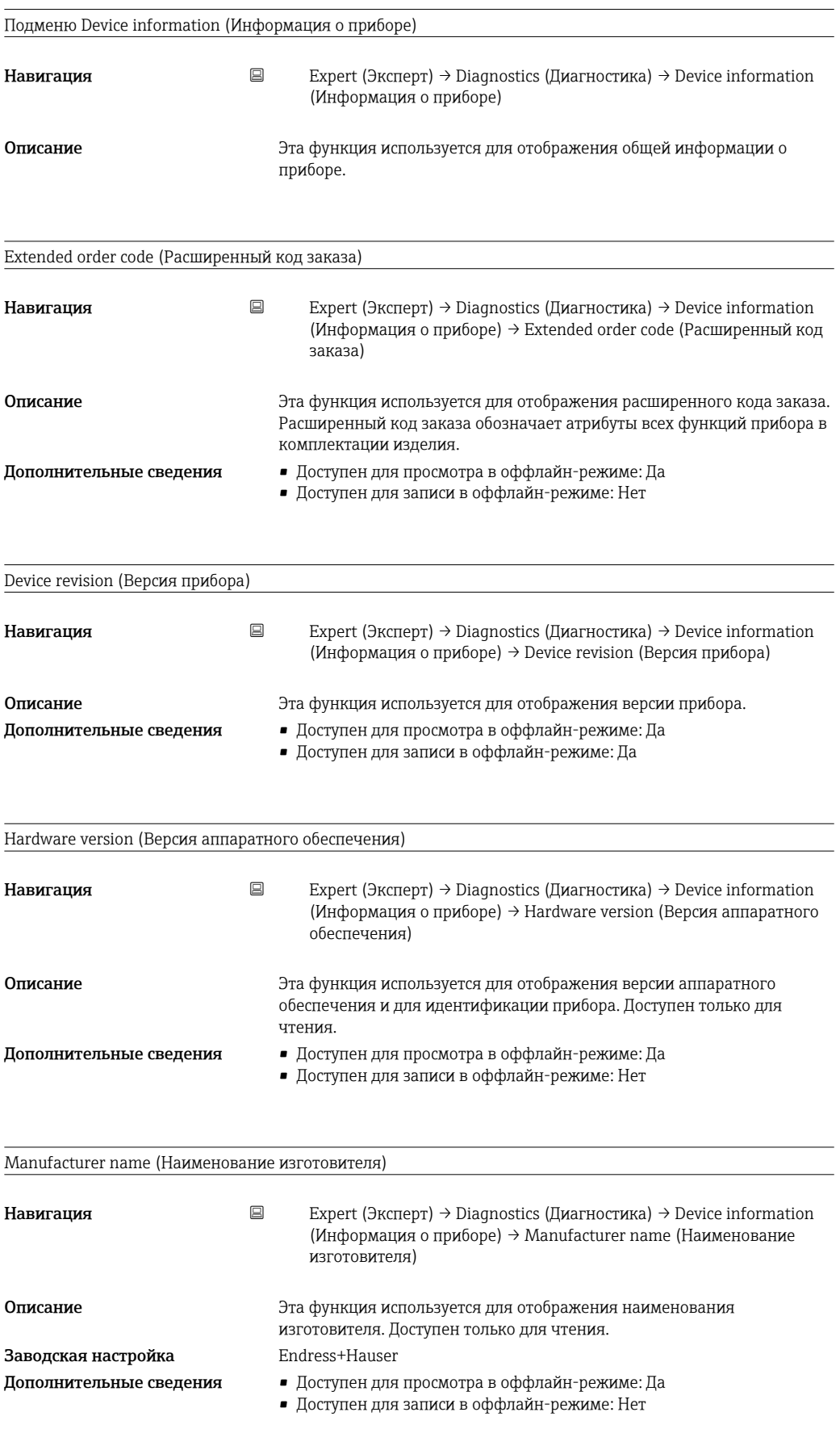

# <span id="page-48-0"></span>Алфавитный указатель

## А

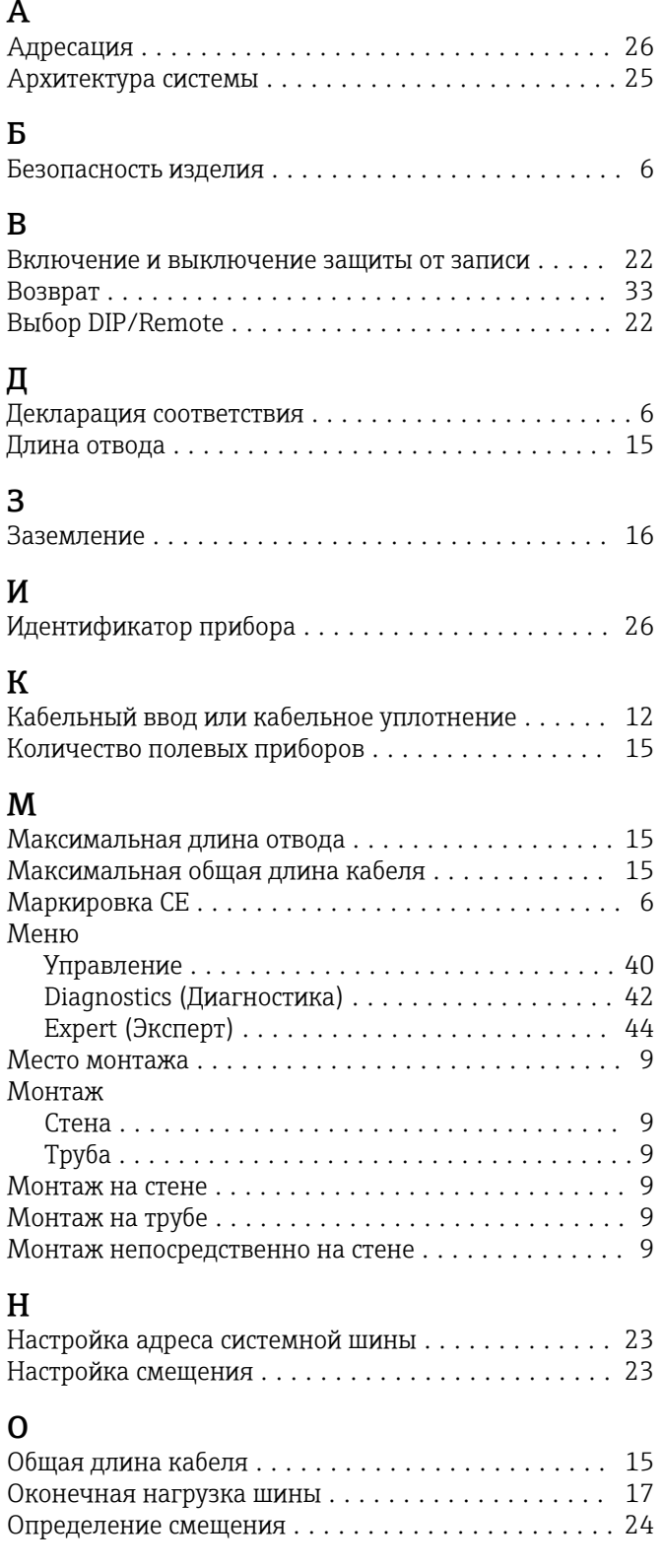

## П

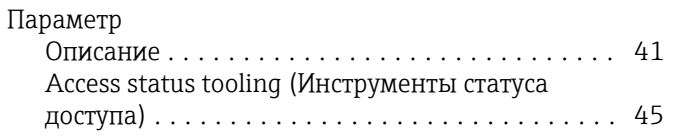

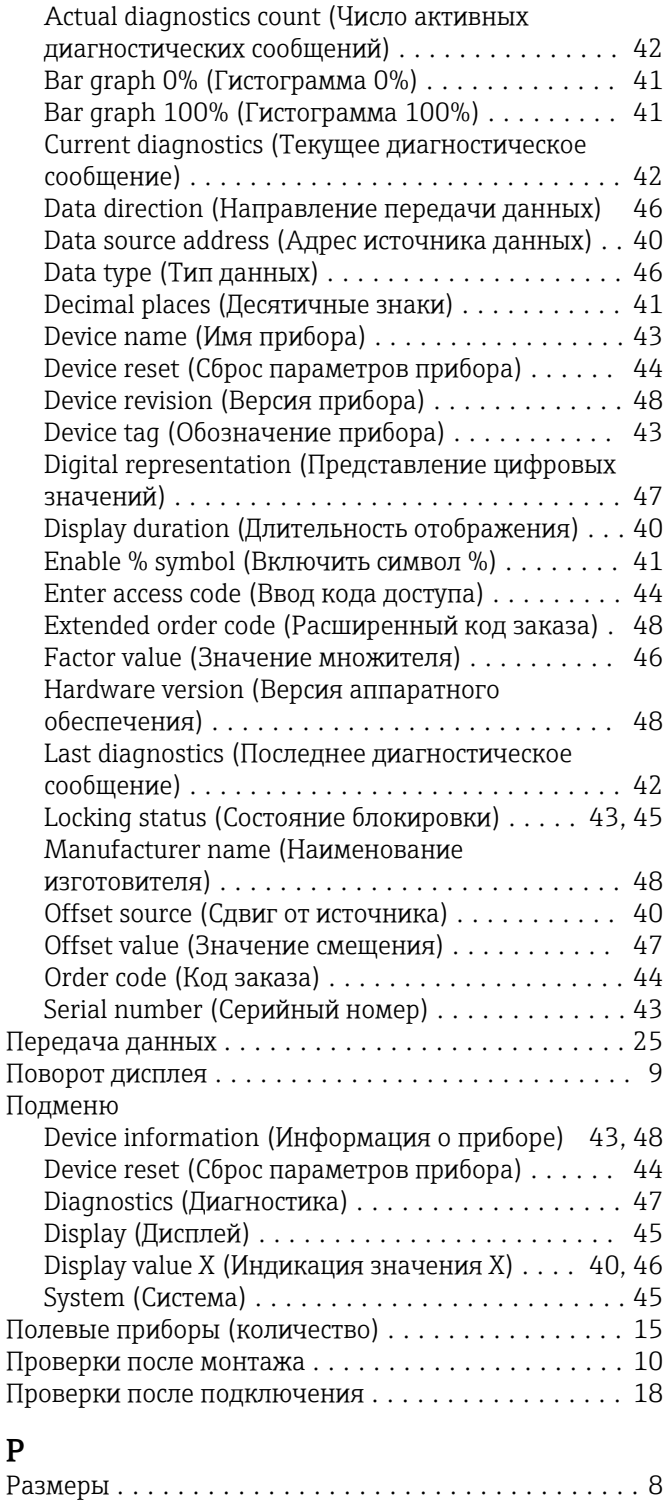

## $\mathcal{C}$

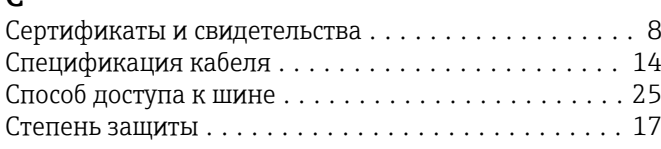

Разъем цифровой шины ...................... [13](#page-12-0) Режим прослушивания ...................... [20](#page-19-0)

# $T_{Tc}$

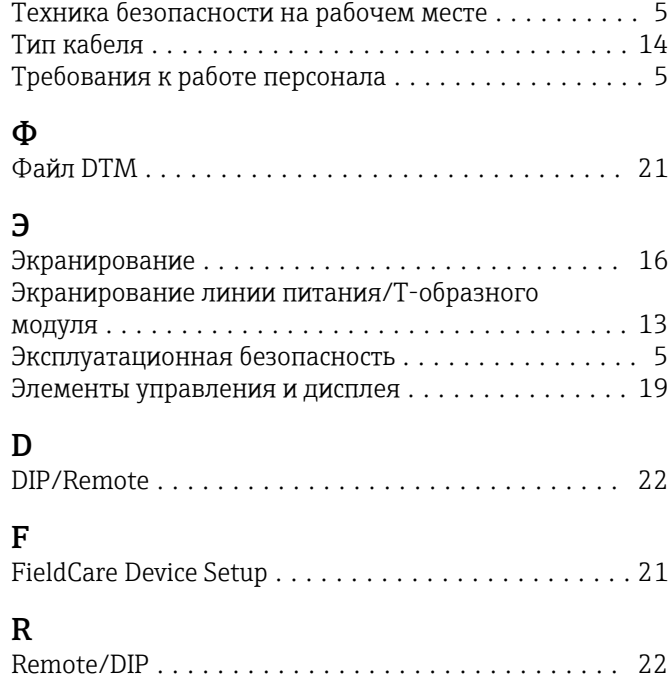

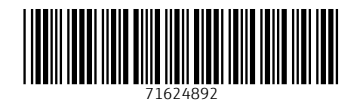

www.addresses.endress.com

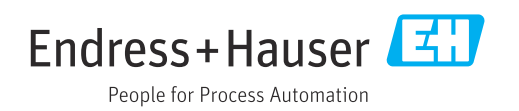